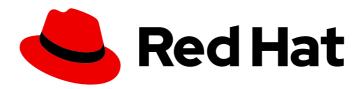

# Red Hat OpenShift Data Foundation 4.12

### Replacing nodes

Instructions for how to safely replace a node in an OpenShift Data Foundation cluster.

Last Updated: 2024-03-06

### Red Hat OpenShift Data Foundation 4.12 Replacing nodes

Instructions for how to safely replace a node in an OpenShift Data Foundation cluster.

#### **Legal Notice**

Copyright © 2024 Red Hat, Inc.

The text of and illustrations in this document are licensed by Red Hat under a Creative Commons Attribution–Share Alike 3.0 Unported license ("CC-BY-SA"). An explanation of CC-BY-SA is available at

http://creativecommons.org/licenses/by-sa/3.0/

. In accordance with CC-BY-SA, if you distribute this document or an adaptation of it, you must provide the URL for the original version.

Red Hat, as the licensor of this document, waives the right to enforce, and agrees not to assert, Section 4d of CC-BY-SA to the fullest extent permitted by applicable law.

Red Hat, Red Hat Enterprise Linux, the Shadowman logo, the Red Hat logo, JBoss, OpenShift, Fedora, the Infinity logo, and RHCE are trademarks of Red Hat, Inc., registered in the United States and other countries.

Linux ® is the registered trademark of Linus Torvalds in the United States and other countries.

Java <sup>®</sup> is a registered trademark of Oracle and/or its affiliates.

XFS <sup>®</sup> is a trademark of Silicon Graphics International Corp. or its subsidiaries in the United States and/or other countries.

MySQL <sup>®</sup> is a registered trademark of MySQL AB in the United States, the European Union and other countries.

Node.js ® is an official trademark of Joyent. Red Hat is not formally related to or endorsed by the official Joyent Node.js open source or commercial project.

The OpenStack <sup>®</sup> Word Mark and OpenStack logo are either registered trademarks/service marks or trademarks/service marks of the OpenStack Foundation, in the United States and other countries and are used with the OpenStack Foundation's permission. We are not affiliated with, endorsed or sponsored by the OpenStack Foundation, or the OpenStack community.

All other trademarks are the property of their respective owners.

#### **Abstract**

This document explains how to safely replace a node in a Red Hat OpenShift Data Foundation cluster.

### **Table of Contents**

| MAKING OPEN SOURCE MORE INCLUSIVE                                                                   |      |  |  |  |
|----------------------------------------------------------------------------------------------------|------|--|--|--|
|                                                                                                    |      |  |  |  |
| CHAPTER 1. OPENSHIFT DATA FOUNDATION DEPLOYED USING DYNAMIC DEVICES                                 | 6    |  |  |  |
| 1.1. OPENSHIFT DATA FOUNDATION DEPLOYED ON AWS                                                      | 6    |  |  |  |
| 1.1.1. Replacing an operational AWS node on user-provisioned infrastructure                         | 6    |  |  |  |
| 1.1.2. Replacing an operational AWS node on installer-provisioned infrastructure                    | 8    |  |  |  |
| 1.1.3. Replacing a failed AWS node on user-provisioned infrastructure                               | 10   |  |  |  |
| 1.1.4. Replacing a failed AWS node on installer-provisioned infrastructure                          | 11   |  |  |  |
| 1.2. OPENSHIFT DATA FOUNDATION DEPLOYED ON VMWARE                                                   | 13   |  |  |  |
| 1.2.1. Replacing an operational VMware node on user-provisioned infrastructure                      | 13   |  |  |  |
| 1.2.2. Replacing an operational VMware node on installer-provisioned infrastructure                 | 15   |  |  |  |
| 1.2.3. Replacing a failed VMware node on user-provisioned infrastructure                            | 17   |  |  |  |
| 1.2.4. Replacing a failed VMware node on installer-provisioned infrastructure                       | 19   |  |  |  |
| 1.3. OPENSHIFT DATA FOUNDATION DEPLOYED ON RED HAT VIRTUALIZATION                                   | 20   |  |  |  |
| 1.3.1. Replacing an operational Red Hat Virtualization node on installer-provisioned infrastructure | 20   |  |  |  |
| 1.3.2. Replacing a failed Red Hat Virtualization node on installer-provisioned infrastructure       | 22   |  |  |  |
| 1.4. OPENSHIFT DATA FOUNDATION DEPLOYED ON MICROSOFT AZURE                                          | 24   |  |  |  |
| 1.4.1. Replacing operational nodes on Azure installer-provisioned infrastructure                    | 24   |  |  |  |
| 1.4.2. Replacing failed nodes on Azure installer-provisioned infrastructure                         | 26   |  |  |  |
| CHAPTER 2. OPENSHIFT DATA FOUNDATION DEPLOYED USING LOCAL STORAGE DEVICES                           | . 28 |  |  |  |
| 2.1. REPLACING STORAGE NODES ON BARE METAL INFRASTRUCTURE                                           | 28   |  |  |  |
| 2.1.1. Replacing an operational node on bare metal user-provisioned infrastructure                  | 28   |  |  |  |
| 2.1.2. Replacing a failed node on bare metal user-provisioned infrastructure                        | 34   |  |  |  |
| 2.2. REPLACING STORAGE NODES ON IBM Z OR LINUXONE INFRASTRUCTURE                                    | 40   |  |  |  |
| 2.2.1. Replacing operational nodes on IBM Z or LinuxONE infrastructure                              | 40   |  |  |  |
| 2.2.2. Replacing failed nodes on IBM Z or LinuxONE infrastructure                                   | 45   |  |  |  |
| 2.3. REPLACING STORAGE NODES ON IBM POWER INFRASTRUCTURE                                            | 46   |  |  |  |
| 2.3.1. Replacing an operational or failed storage node on IBM Power                                 | 46   |  |  |  |
| 2.4. REPLACING STORAGE NODES ON VMWARE INFRASTRUCTURE                                               | 52   |  |  |  |
| 2.4.1. Replacing an operational node on VMware user-provisioned infrastructure                      | 53   |  |  |  |
| 2.4.2. Replacing an operational node on VMware installer-provisioned infrastructure                 | 58   |  |  |  |
| 2.4.3. Replacing a failed node on VMware user-provisioned infrastructure                            | 64   |  |  |  |
| 2.4.4. Replacing a failed node on VMware installer-provisioned infrastructure                       | 70   |  |  |  |
| 2.5. REPLACING STORAGE NODES ON RED HAT VIRTUALIZATION INFRASTRUCTURE                               | 76   |  |  |  |
| 2.5.1. Replacing an operational node on Red Hat Virtualization installer-provisioned infrastructure | 76   |  |  |  |
| 2.5.2. Replacing a failed node on Red Hat Virtualization installer-provisioned infrastructure       | 81   |  |  |  |

### MAKING OPEN SOURCE MORE INCLUSIVE

Red Hat is committed to replacing problematic language in our code, documentation, and web properties. We are beginning with these four terms: master, slave, blacklist, and whitelist. Because of the enormity of this endeavor, these changes will be implemented gradually over several upcoming releases. For more details, see our CTO Chris Wright's message.

### PROVIDING FEEDBACK ON RED HAT DOCUMENTATION

We appreciate your input on our documentation. Do let us know how we can make it better.

To give feedback, create a Bugzilla ticket:

- 1. Go to the Bugzilla website.
- 2. In the **Component** section, choose **documentation**.
- 3. Fill in the **Description** field with your suggestion for improvement. Include a link to the relevant part(s) of documentation.
- 4. Click Submit Bug.

### **PREFACE**

For OpenShift Data Foundation, node replacement can be performed proactively for an operational node and reactively for a failed node for the following deployments:

- For Amazon Web Services (AWS)
  - User-provisioned infrastructure
  - Installer-provisioned infrastructure
- For VMware
  - User-provisioned infrastructure
  - Installer-provisioned infrastructure
- For Red Hat Virtualization
  - Installer-provisioned infrastructure
- For Microsoft Azure
  - Installer-provisioned infrastructure
- For local storage devices
  - Bare metal
  - VMware
  - Red Hat Virtualization
  - o IBM Power
- For replacing your storage nodes in external mode, see Red Hat Ceph Storage documentation .

# CHAPTER 1. OPENSHIFT DATA FOUNDATION DEPLOYED USING DYNAMIC DEVICES

#### 1.1. OPENSHIFT DATA FOUNDATION DEPLOYED ON AWS

- To replace an operational node, see:
  - Section 1.1.1, "Replacing an operational AWS node on user-provisioned infrastructure" .
  - Section 1.1.2, "Replacing an operational AWS node on installer-provisioned infrastructure".
- To replace a failed node, see:
  - Section 1.1.3, "Replacing a failed AWS node on user-provisioned infrastructure".
  - Section 1.1.4, "Replacing a failed AWS node on installer-provisioned infrastructure".

#### 1.1.1. Replacing an operational AWS node on user-provisioned infrastructure

#### **Prerequisites**

- Ensure that the replacement nodes are configured with similar infrastructure and resources to the node that you replace.
- You must be logged into the OpenShift Container Platform cluster.

#### Procedure

- 1. Identify the node that you need to replace.
- 2. Mark the node as unschedulable:
  - \$ oc adm cordon < node\_name>

#### <node name>

Specify the name of node that you need to replace.

3. Drain the node:

\$ oc adm drain <node\_name> --force --delete-emptydir-data=true --ignore-daemonsets

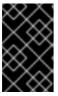

#### **IMPORTANT**

This activity might take at least 5 - 10 minutes or more. Ceph errors generated during this period are temporary and are automatically resolved when when you label the new node, and it is functional.

4. Delete the node:

\$ oc delete nodes < node\_name>

- 5. Create a new Amazon Web Service (AWS) machine instance with the required infrastructure. See Platform requirements.
- 6. Create a new OpenShift Container Platform node using the new AWS machine instance.
- 7. Check for the Certificate Signing Requests (CSRs) related to OpenShift Container Platform that are in **Pending** state:
  - \$ oc get csr
- 8. Approve all the required OpenShift Container Platform CSRs for the new node:
  - \$ oc adm certificate approve <certificate\_name>

#### <certificate\_name>

Specify the name of the CSR.

- 9. Click **Compute** → **Nodes**. Confirm that the new node is in **Ready** state.
- 10. Apply the OpenShift Data Foundation label to the new node using one of the following:

#### From the user interface

- a. For the new node, click **Action Menu ( : ) → Edit Labels**.
- b. Add cluster.ocs.openshift.io/openshift-storage, and click Save.

#### From the command-line interface

- Apply the OpenShift Data Foundation label to the new node:
- \$ oc label node <new\_node\_name> cluster.ocs.openshift.io/openshift-storage=""

#### <new\_node\_name>

Specify the name of the new node.

#### Verification steps

- 1. Verify that the new node is present in the output:
  - \$ oc get nodes --show-labels | grep cluster.ocs.openshift.io/openshift-storage= |cut -d' ' -f1
- 2. Click **Workloads** → **Pods**. Confirm that at least the following pods on the new node are in **Running** state:
  - csi-cephfsplugin-\*
  - csi-rbdplugin-\*
- 3. Verify that all the other required OpenShift Data Foundation pods are in **Running** state.
- 4. Verify that the new Object Storage Device (OSD) pods are running on the replacement node:
  - \$ oc get pods -o wide -n openshift-storage| egrep -i <new\_node\_name> | egrep osd

5. Optional: If cluster-wide encryption is enabled on the cluster, verify that the new OSD devices are encrypted.

For each of the new nodes identified in the previous step, do the following:

- a. Create a debug pod and open a chroot environment for the one or more selected hosts:
  - \$ oc debug node/<node\_name>
  - \$ chroot /host
- b. Display the list of available block devices:
  - \$ lsblk

Check for the **crypt** keyword beside the one or more **ocs-deviceset** names.

6. If the verification steps fail, contact Red Hat Support.

#### 1.1.2. Replacing an operational AWS node on installer-provisioned infrastructure

#### **Procedure**

- 1. Log in to the OpenShift Web Console, and click **Compute** → **Nodes**.
- 2. Identify the node that you need to replace. Take a note of its Machine Name.
- 3. Mark the node as unschedulable:
  - \$ oc adm cordon < node\_name>

#### <node name>

Specify the name of node that you need to replace.

4. Drain the node:

\$ oc adm drain < node\_name > -- force -- delete-emptydir-data=true -- ignore-daemonsets

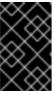

#### **IMPORTANT**

This activity might take at least 5 - 10 minutes or more. Ceph errors generated during this period are temporary and are automatically resolved when when you label the new node, and it is functional.

- 5. Click **Compute** → **Machines**. Search for the required machine.
- 6. Besides the required machine, click **Action menu ( : ) → Delete Machine**.
- 7. Click **Delete** to confirm that the machine is deleted. A new machine is automatically created.
- 8. Wait for the new machine to start and transition into **Running** state.

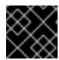

#### **IMPORTANT**

This activity might take at least 5 - 10 minutes or more.

- 9. Click **Compute** → **Nodes**. Confirm that the new node is in **Ready** state.
- 10. Apply the OpenShift Data Foundation label to the new node:

#### From the user interface

- a. For the new node, click **Action Menu ( i ) → Edit Labels**.
- b. Add cluster.ocs.openshift.io/openshift-storage, and click Save.

#### From the command-line interface

- Apply the OpenShift Data Foundation label to the new node:
- \$ oc label node <new\_node\_name> cluster.ocs.openshift.io/openshift-storage=""

#### <new\_node\_name>

Specify the name of the new node.

#### Verification steps

- 1. Verify that the new node is present in the output:
  - \$ oc get nodes --show-labels | grep cluster.ocs.openshift.io/openshift-storage= |cut -d' ' -f1
- 2. Click **Workloads** → **Pods**. Confirm that at least the following pods on the new node are in **Running** state:
  - csi-cephfsplugin-\*
  - csi-rbdplugin-\*
- 3. Verify that all the other required OpenShift Data Foundation pods are in **Running** state.
- 4. Verify that the new Object Storage Device (OSD) pods are running on the replacement node:
  - \$ oc get pods -o wide -n openshift-storage| egrep -i < new\_node\_name > | egrep osd
- 5. Optional: If cluster-wide encryption is enabled on the cluster, verify that the new OSD devices are encrypted.

For each of the new nodes identified in the previous step, do the following:

- a. Create a debug pod and open a chroot environment for the one or more selected hosts:
  - \$ oc debug node/<node\_name>
  - \$ chroot /host
- b. Display the list of available block devices:

\$ lsblk

Check for the **crypt** keyword beside the one or more **ocs-deviceset** names.

6. If the verification steps fail, contact Red Hat Support.

#### 1.1.3. Replacing a failed AWS node on user-provisioned infrastructure

#### **Prerequisites**

- Ensure that the replacement nodes are configured with similar infrastructure and resources to the node that you replace.
- You must be logged into the OpenShift Container Platform cluster.

#### **Procedure**

- 1. Identify the Amazon Web Service (AWS) machine instance of the node that you need to replace.
- 2. Log in to AWS, and terminate the AWS machine instance that you identified.
- 3. Create a new AWS machine instance with the required infrastructure. See Platform requirements.
- 4. Create a new OpenShift Container Platform node using the new AWS machine instance.
- 5. Check for the Certificate Signing Requests (CSRs) related to OpenShift Container Platform that are in **Pending** state:
  - \$ oc get csr
- 6. Approve all the required OpenShift Container Platform CSRs for the new node:
  - \$ oc adm certificate approve <certificate\_name>

#### <certificate\_name>

Specify the name of the CSR.

- 7. Click **Compute** → **Nodes**. Confirm that the new node is in **Ready** state.
- 8. Apply the OpenShift Data Foundation label to the new node using any one of the following:

#### From the user interface

- a. For the new node, click Action Menu ( : ) → Edit Labels.
- b. Add cluster.ocs.openshift.io/openshift-storage, and click Save.

#### From the command-line interface

- Execute the following command to apply the OpenShift Data Foundation label to the new node:
- \$ oc label node <new\_node\_name> cluster.ocs.openshift.io/openshift-storage=""

#### <new\_node\_name>

Specify the name of the new node.

#### Verification steps

- 1. Verify that the new node is present in the output:
  - \$ oc get nodes --show-labels | grep cluster.ocs.openshift.io/openshift-storage= |cut -d' ' -f1
- 2. Click **Workloads** → **Pods**. Confirm that at least the following pods on the new node are in **Running** state:
  - csi-cephfsplugin-\*
  - csi-rbdplugin-\*
- 3. Verify that all the other required OpenShift Data Foundation pods are in **Running** state.
- 4. Verify that the new Object Storage Device (OSD) pods are running on the replacement node:
  - \$ oc get pods -o wide -n openshift-storage| egrep -i <new\_node\_name> | egrep osd
- 5. Optional: If cluster-wide encryption is enabled on the cluster, verify that the new OSD devices are encrypted.

For each of the new nodes identified in previous step, do the following:

- a. Create a debug pod and open a chroot environment for the one or more selected hosts:
  - \$ oc debug node/<node\_name>
  - \$ chroot /host
- b. Display the list of available block devices:
  - \$ lsblk

Check for the **crypt** keyword beside the one or more **ocs-deviceset** names.

6. If the verification steps fail, contact Red Hat Support.

#### 1.1.4. Replacing a failed AWS node on installer-provisioned infrastructure

#### **Procedure**

- 1. Log in to the OpenShift Web Console, and click **Compute** → **Nodes**.
- 2. Identify the faulty node, and click on its Machine Name.
- 3. Click Actions → Edit Annotations, and click Add More.
- 4. Add machine.openshift.io/exclude-node-draining, and click Save.
- 5. Click Actions → Delete Machine, and click Delete.

6. A new machine is automatically created, wait for new machine to start.

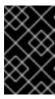

#### **IMPORTANT**

This activity might take at least 5 - 10 minutes or more. Ceph errors generated during this period are temporary and are automatically resolved when you label the new node, and it is functional.

- 7. Click **Compute** → **Nodes**. Confirm that the new node is in **Ready** state.
- 8. Apply the OpenShift Data Foundation label to the new node using any one of the following:

#### From the user interface

- a. For the new node, click **Action Menu ( \vdots )**  $\rightarrow$  **Edit Labels**.
- b. Add cluster.ocs.openshift.io/openshift-storage, and click Save.

#### From the command-line interface

- Apply the OpenShift Data Foundation label to the new node:
- \$ oc label node <new\_node\_name> cluster.ocs.openshift.io/openshift-storage=""

#### <new\_node\_name>

Specify the name of the new node.

9. Optional: If the failed Amazon Web Service (AWS) instance is not removed automatically, terminate the instance from the AWS console.

#### Verification steps

- 1. Verify that the new node is present in the output:
  - \$ oc get nodes --show-labels | grep cluster.ocs.openshift.io/openshift-storage= |cut -d' ' -f1
- 2. Click Workloads → Pods. Confirm that at least the following pods on the new node are in Running state:
  - csi-cephfsplugin-\*
  - csi-rbdplugin-\*
- 3. Verify that all the other required OpenShift Data Foundation pods are in Running state.
- 4. Verify that the new Object Storage Device (OSD) pods are running on the replacement node:
  - \$ oc get pods -o wide -n openshift-storage| egrep -i <new\_node\_name> | egrep osd
- 5. Optional: If cluster-wide encryption is enabled on the cluster, verify that the new OSD devices are encrypted.

For each of the new nodes identified in the previous step, do the following:

a. Create a debug pod and open a chroot environment for the one or more selected hosts:

\$ oc debug node/<node\_name>

\$ chroot /host

b. Display the list of available block devices:

\$ Isblk

Check for the **crypt** keyword beside the one or more **ocs-deviceset** names.

6. If the verification steps fail, contact Red Hat Support.

#### 1.2. OPENSHIFT DATA FOUNDATION DEPLOYED ON VMWARE

- To replace an operational node, see:
  - Section 1.2.1, "Replacing an operational VMware node on user-provisioned infrastructure" .
  - Section 1.2.2, "Replacing an operational VMware node on installer-provisioned infrastructure".
- To replace a failed node, see:
  - Section 1.2.3, "Replacing a failed VMware node on user-provisioned infrastructure".
  - Section 1.2.4, "Replacing a failed VMware node on installer-provisioned infrastructure" .

#### 1.2.1. Replacing an operational VMware node on user-provisioned infrastructure

#### **Prerequisites**

- Ensure that the replacement nodes are configured with similar infrastructure and resources to the node that you replace.
- You must be logged into the OpenShift Container Platform cluster.

#### **Procedure**

- 1. Identify the node and its Virtual Machine (VM) that you need replace.
- 2. Mark the node as unschedulable:
  - \$ oc adm cordon <node\_name>

#### <node\_name>

Specify the name of node that you need to replace.

3. Drain the node:

\$ oc adm drain <node\_name> --force --delete-emptydir-data=true --ignore-daemonsets

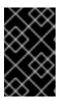

#### **IMPORTANT**

This activity might take at least 5 - 10 minutes or more. Ceph errors generated during this period are temporary and are automatically resolved when when you label the new node, and it is functional.

- 4. Delete the node:
  - \$ oc delete nodes <node\_name>
- 5. Log in to VMware vSphere, and terminate the VM that you identified:

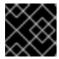

#### **IMPORTANT**

Delete the VM only from the inventory and not from the disk.

- 6. Create a new VM on VMware vSphere with the required infrastructure. See Platform requirements.
- 7. Create a new OpenShift Container Platform worker node using the new VM.
- 8. Check for the Certificate Signing Requests (CSRs) related to OpenShift Container Platform that are in **Pending** state:
  - \$ oc get csr
- 9. Approve all the required OpenShift Container Platform CSRs for the new node:
  - \$ oc adm certificate approve <certificate\_name>

#### <certificate\_name>

Specify the name of the CSR.

- 10. Click **Compute** → **Nodes**. Confirm that the new node is in **Ready** state.
- 11. Apply the OpenShift Data Foundation label to the new node using any one of the following:

#### From the user interface

- a. For the new node, click Action Menu ( : ) → Edit Labels.
- b. Add cluster.ocs.openshift.io/openshift-storage, and click Save.

#### From the command-line interface

- Apply the OpenShift Data Foundation label to the new node:
- \$ oc label node <new\_node\_name> cluster.ocs.openshift.io/openshift-storage=""

#### <new\_node\_name>

Specify the name of the new node.

#### Verification stens

vermeation steps

- 1. Verify that the new node is present in the output:
  - \$ oc get nodes --show-labels | grep cluster.ocs.openshift.io/openshift-storage= |cut -d' ' -f1
- 2. Click **Workloads** → **Pods**. Confirm that at least the following pods on the new node are in **Running** state:
  - csi-cephfsplugin-\*
  - csi-rbdplugin-\*
- 3. Verify that all the other required OpenShift Data Foundation pods are in **Running** state.
- 4. Verify that the new Object Storage Device (OSD) pods are running on the replacement node:
  - \$ oc get pods -o wide -n openshift-storage| egrep -i < new\_node\_name > | egrep osd
- 5. Optional: If cluster-wide encryption is enabled on the cluster, verify that the new OSD devices are encrypted.

For each of the new nodes identified in the previous step, do the following:

- a. Create a debug pod and open a chroot environment for the one or more selected hosts:
  - \$ oc debug node/<node\_name>
  - \$ chroot /host
- b. Display the list of available block devices:
  - \$ Isblk

Check for the **crypt** keyword beside the one or more **ocs-deviceset** names.

6. If the verification steps fail, contact Red Hat Support.

#### 1.2.2. Replacing an operational VMware node on installer-provisioned infrastructure

#### Procedure

- 1. Log in to the OpenShift Web Console, and click **Compute** → **Nodes**.
- 2. Identify the node that you need to replace. Take a note of its Machine Name.
- 3. Mark the node as unschedulable:
  - \$ oc adm cordon <node\_name>

#### <node\_name>

Specify the name of node that you need to replace.

4. Drain the node:

\$ oc adm drain < node name > -- force -- delete-emptydir-data = true -- ignore-daemonsets

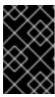

#### **IMPORTANT**

This activity might take at least 5 - 10 minutes or more. Ceph errors generated during this period are temporary and are automatically resolved when when you label the new node, and it is functional.

- 5. Click **Compute** → **Machines**. Search for the required machine.
- 6. Besides the required machine, click **Action menu ( : ) → Delete Machine**.
- 7. Click **Delete** to confirm the machine is deleted. A new machine is automatically created.
- 8. Wait for the new machine to start and transition into Running state.

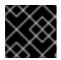

#### **IMPORTANT**

This activity might take at least 5 - 10 minutes or more.

- 9. Click **Compute** → **Nodes**. Confirm that the new node is in **Ready** state.
- 10. Apply the OpenShift Data Foundation label to the new node using any one of the following:

#### From the user interface

- a. For the new node, click **Action Menu ( i ) → Edit Labels**.
- b. Add cluster.ocs.openshift.io/openshift-storage, and click Save.

#### From the command-line interface

- Apply the OpenShift Data Foundation label to the new node:
- \$ oc label node <new\_node\_name> cluster.ocs.openshift.io/openshift-storage=""

#### <new\_node\_name>

Specify the name of the new node.

#### Verification steps

- 1. Verify that the new node is present in the output:
  - \$ oc get nodes --show-labels | grep cluster.ocs.openshift.io/openshift-storage= |cut -d' ' -f1
- 2. Click Workloads → Pods. Confirm that at least the following pods on the new node are in Running state:
  - csi-cephfsplugin-\*
  - csi-rbdplugin-\*
- 3. Verify that all the other required OpenShift Data Foundation pods are in **Running** state.

- 4. Verify that the new Object Storage Device (OSD) pods are running on the replacement node:
  - \$ oc get pods -o wide -n openshift-storage| egrep -i <new\_node\_name> | egrep osd
- 5. Optional: If cluster-wide encryption is enabled on the cluster, verify that the new OSD devices are encrypted.

For each of the new nodes identified in the previous step, do the following:

- a. Create a debug pod and open a chroot environment for the one or more selected hosts:
  - \$ oc debug node/<node\_name>
  - \$ chroot /host
- b. Display the list of available block devices:
  - \$ lsblk

Check for the **crypt** keyword beside the one or more **ocs-deviceset** names.

6. If the verification steps fail, contact Red Hat Support.

#### 1.2.3. Replacing a failed VMware node on user-provisioned infrastructure

#### **Prerequisites**

- Ensure that the replacement nodes are configured with similar infrastructure and resources to the node that you replace.
- You must be logged into the OpenShift Container Platform cluster.

#### Procedure

- 1. Identify the node and its Virtual Machine (VM) that you need to replace.
- 2. Delete the node:
  - \$ oc delete nodes <node\_name>

#### <node\_name>

Specify the name of node that you need to replace.

3. Log in to VMware vSphere and terminate the VM that you identified.

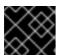

#### **IMPORTANT**

Delete the VM only from the inventory and not from the disk.

- 4. Create a new VM on VMware vSphere with the required infrastructure. See Platform requirements.
- 5. Create a new OpenShift Container Platform worker node using the new VM.

- 6. Check for the Certificate Signing Requests (CSRs) related to OpenShift Container Platform that are in **Pending** state:
  - \$ oc get csr
- 7. Approve all the required OpenShift Container Platform CSRs for the new node:
  - \$ oc adm certificate approve < certificate\_name>

#### <certificate\_name>

Specify the name of the CSR.

- 8. Click **Compute** → **Nodes**. Confirm that the new node is in **Ready** state.
- 9. Apply the OpenShift Data Foundation label to the new node using any one of the following:

#### From the user interface

- a. For the new node, click **Action Menu ( \vdots )**  $\rightarrow$  **Edit Labels**.
- b. Add cluster.ocs.openshift.io/openshift-storage, and click Save.

#### From the command-line interface

- Apply the OpenShift Data Foundation label to the new node:
- \$ oc label node <new\_node\_name> cluster.ocs.openshift.io/openshift-storage=""

#### <new\_node\_name>

Specify the name of the new node.

#### Verification steps

- 1. Verify that the new node is present in the output:
  - \$ oc get nodes --show-labels | grep cluster.ocs.openshift.io/openshift-storage= |cut -d' ' -f1
- 2. Click **Workloads** → **Pods**. Confirm that at least the following pods on the new node are in **Running** state:
  - csi-cephfsplugin-\*
  - csi-rbdplugin-\*
- 3. Verify that all the other required OpenShift Data Foundation pods are in **Running** state.
- 4. Verify that the new Object Storage Device (OSD) pods are running on the replacement node:
  - \$ oc get pods -o wide -n openshift-storage| egrep -i <new\_node\_name> | egrep osd
- 5. Optional: If cluster-wide encryption is enabled on the cluster, verify that the new OSD devices are encrypted.

For each of the new nodes identified in the previous step, do the following:

- a. Create a debug pod and open a chroot environment for the one or more selected hosts:
  - \$ oc debug node/<node\_name>
  - \$ chroot /host
- b. Display the list of available block devices:
  - \$ lsblk

Check for the **crypt** keyword beside the one or more **ocs-deviceset** names.

6. If the verification steps fail, contact Red Hat Support.

#### 1.2.4. Replacing a failed VMware node on installer-provisioned infrastructure

#### **Procedure**

- 1. Log in to the OpenShift Web Console, and click **Compute** → **Nodes**.
- 2. Identify the faulty node, and click on its Machine Name.
- 3. Click Actions → Edit Annotations, and click Add More.
- 4. Add machine.openshift.io/exclude-node-draining, and click Save.
- 5. Click Actions → Delete Machine, and click Delete.
- 6. A new machine is automatically created. Wait for te new machine to start.

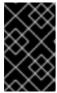

#### **IMPORTANT**

This activity might take at least 5 - 10 minutes or more. Ceph errors generated during this period are temporary and are automatically resolved when when you label the new node, and it is functional.

- 7. Click **Compute** → **Nodes**. Confirm that the new node is in **Ready** state.
- 8. Apply the OpenShift Data Foundation label to the new node using any one of the following:

#### From the user interface

- a. For the new node, click **Action Menu ( \vdots )**  $\rightarrow$  **Edit Labels**.
- b. Add cluster.ocs.openshift.io/openshift-storage, and click Save.

#### From the command-line interface

- Apply the OpenShift Data Foundation label to the new node:
- \$ oc label node <new\_node\_name> cluster.ocs.openshift.io/openshift-storage=""

<new\_node\_name>

Specify the name of the new node.

9. Optional: If the failed Virtual Machine (VM) is not removed automatically, terminate the VM from VMware vSphere.

#### Verification steps

- 1. Verify that the new node is present in the output:
  - \$ oc get nodes --show-labels | grep cluster.ocs.openshift.io/openshift-storage= |cut -d' ' -f1
- 2. Click Workloads → Pods. Confirm that at least the following pods on the new node are in Running state:
  - csi-cephfsplugin-\*
  - csi-rbdplugin-\*
- 3. Verify that all the other required OpenShift Data Foundation pods are in **Running** state.
- 4. Verify that the new Object Storage Device (OSD) pods are running on the replacement node:
  - \$ oc get pods -o wide -n openshift-storage| egrep -i <new\_node\_name> | egrep osd
- 5. Optional: If cluster-wide encryption is enabled on the cluster, verify that the new OSD devices are encrypted.

For each of the new nodes identified in the previous step, do the following:

- a. Create a debug pod and open a chroot environment for the one or more selected hosts:
  - \$ oc debug node/<node\_name>
  - \$ chroot /host
- b. Display the list of available block devices:
  - \$ lsblk

Check for the **crypt** keyword beside the one or more **ocs-deviceset** names.

6. If the verification steps fail, contact Red Hat Support.

# 1.3. OPENSHIFT DATA FOUNDATION DEPLOYED ON RED HAT VIRTUALIZATION

1.3.1. Replacing an operational Red Hat Virtualization node on installer-provisioned infrastructure

#### **Procedure**

1. Log in to the OpenShift Web Console, and click Compute → Nodes.

- 2. Identify the node that you need to replace. Take a note of its Machine Name.
- 3. Mark the node as unschedulable:

\$ oc adm cordon < node\_name>

#### <node\_name>

Specify the name of node that you need to replace.

4. Drain the node:

\$ oc adm drain <node\_name> --force --delete-emptydir-data=true --ignore-daemonsets

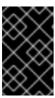

#### **IMPORTANT**

This activity might take at least 5 - 10 minutes or more. Ceph errors generated during this period are temporary and are automatically resolved when when you label the new node, and it is functional.

- 5. Click **Compute** → **Machines**. Search for the required machine.
- 6. Besides the required machine, click **Action menu ( : ) → Delete Machine**
- 7. Click **Delete** to confirm the machine is deleted. A new machine is automatically created. Wait for the new machine to start and transition into **Running** state.

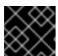

#### **IMPORTANT**

This activity might take at least 5 - 10 minutes or more.

- 8. Click **Compute → Nodes**. Confirm that the new node is in **Ready** state.
- 9. Apply the OpenShift Data Foundation label to the new node using any one of the following:

#### From the user interface

- a. For the new node, click Action Menu ( ⋮ ) → Edit Labels
- b. Add cluster.ocs.openshift.io/openshift-storage, and click Save.

#### From the command-line interface

- Apply the OpenShift Data Foundation label to the new node:
- \$ oc label node <new\_node\_name> cluster.ocs.openshift.io/openshift-storage=""

#### <new\_node\_name>

Specify the name of the new node.

#### Verification steps

1. Verify that the new node is present in the output:

\$ oc get nodes --show-labels | grep cluster.ocs.openshift.io/openshift-storage= |cut -d' ' -f1

- 2. Click **Workloads** → **Pods**. Confirm that at least the following pods on the new node are in **Running** state:
  - csi-cephfsplugin-\*
  - csi-rbdplugin-\*
- 3. Verify that all the other required OpenShift Data Foundation pods are in Running state.
- 4. Verify that the new Object Storage Device (OSD) pods are running on the replacement node:
  - \$ oc get pods -o wide -n openshift-storage| egrep -i < new\_node\_name > | egrep osd
- 5. Optional: If cluster-wide encryption is enabled on the cluster, verify that the new OSD devices are encrypted.

For each of the new nodes identified in the previous step, do the following:

- a. Create a debug pod and open a chroot environment for the one or more selected hosts:
  - \$ oc debug node/<node\_name>
  - \$ chroot /host
- b. Display the list of available block devices:
  - \$ Isblk

Check for the **crypt** keyword beside the one or more **ocs-deviceset** names.

6. If the verification steps fail, contact Red Hat Support.

## 1.3.2. Replacing a failed Red Hat Virtualization node on installer-provisioned infrastructure

#### **Procedure**

- 1. Log in to the **OpenShift Web Console**, and click **Compute → Nodes**.
- 2. Identify the faulty node. Take a note of its Machine Name.
- 3. Ensure that the disks are not deleted when you delete the Virtual Machine (VM) instance.
  - Log in to the Red Hat Virtualization Administration Portal and remove the virtual disks associated with the monitor pod and Object Storage Devices (OSDs) from the failed VM.

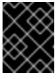

#### **IMPORTANT**

Do not select the **Remove Permanently** option when you remove the one or more disks.

4. In the OpenShift Web Console, click Compute → Machines. Search for the required machine.

- 5. Click Actions → Edit Annotations, and click Add More.
- 6. Add machine.openshift.io/exclude-node-draining, and click Save.
- Click Actions → Delete Machine and click Delete.
   A new machine is automatically created. Wait for the new machine to start.

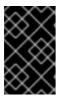

#### **IMPORTANT**

This activity might take at least 5 - 10 minutes or more. Ceph errors generated during this period are temporary and are automatically resolved when when you label the new node, and it is functional.

- 8. Click Compute → Nodes Confirm that the new node is in Ready state.
- 9. Apply the OpenShift Data Foundation label to the new node using any one of the following:

#### From the user interface

- a. For the new node, click **Action Menu ( ⋮ ) → Edit Labels**
- b. Add cluster.ocs.openshift.io/openshift-storage, and click Save.

#### From the command-line interface

- Apply the OpenShift Data Foundation label to the new node:
- \$ oc label node <new\_node\_name> cluster.ocs.openshift.io/openshift-storage=""

#### <new\_node\_name>

Specify the name of the new node.

10. Optional: If the failed VM is not removed automatically, remove the VM from the **Red Hat Virtualization Administration Portal**.

#### Verification steps

- 1. Verify that the new node is present in the output:
  - \$ oc get nodes --show-labels | grep cluster.ocs.openshift.io/openshift-storage= |cut -d' ' -f1
- 2. Click **Workloads** → **Pods**. Confirm that at least the following pods on the new node are in **Running** state:
  - csi-cephfsplugin-\*
  - csi-rbdplugin-\*
- 3. Verify that all the other required OpenShift Data Foundation pods are in **Running** state.
- 4. Verify that the new Object Storage Device (OSD) pods are running on the replacement node:

\$ oc get pods -o wide -n openshift-storage| egrep -i <new\_node\_name> | egrep osd

5. Optional: If cluster-wide encryption is enabled on the cluster, verify that the new OSD devices are encrypted.

For each of the new nodes identified in the previous step, do the following:

- a. Create a debug pod and open a chroot environment for the one or more selected hosts:
  - \$ oc debug node/<node\_name>
  - \$ chroot /host
- b. Display the list of available block devices:
  - \$ Isblk

Check for the **crypt** keyword beside the one or more **ocs-deviceset** names.

6. If the verification steps fail, contact Red Hat Support.

# 1.4. OPENSHIFT DATA FOUNDATION DEPLOYED ON MICROSOFT AZURE

#### 1.4.1. Replacing operational nodes on Azure installer-provisioned infrastructure

#### Procedure

- 1. Log in to the OpenShift Web Console, and click **Compute** → **Nodes**.
- 2. Identify the node that you need to replace. Take a note of its Machine Name.
- 3. Mark the node as unschedulable:
  - \$ oc adm cordon <node\_name>

#### <node\_name>

Specify the name of node that you need to replace.

4. Drain the node:

\$ oc adm drain <node\_name> --force --delete-emptydir-data=true --ignore-daemonsets

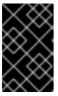

#### **IMPORTANT**

This activity might take at least 5 - 10 minutes or more. Ceph errors generated during this period are temporary and are automatically resolved when when you label the new node, and it is functional.

- 5. Click **Compute** → **Machines**. Search for the required machine.
- 6. Besides the required machine, click the Action menu ( : ) → Delete Machine.
- 7. Click **Delete** to confirm the machine is deleted. A new machine is automatically created.

8. Wait for the new machine to start and transition into Running state.

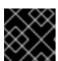

#### **IMPORTANT**

This activity might take at least 5 - 10 minutes or more.

- 9. Click **Compute** → **Nodes**. Confirm that the new node is in **Ready** state.
- 10. Apply the OpenShift Data Foundation label to the new node using any one of the following:

#### From the user interface

- a. For the new node, click **Action Menu ( i ) → Edit Labels**.
- b. Add cluster.ocs.openshift.io/openshift-storage, and click Save.

#### From the command-line interface

- Execute the following command to apply the OpenShift Data Foundation label to the new node:
- \$ oc label node <new\_node\_name> cluster.ocs.openshift.io/openshift-storage=""

#### <new\_node\_name>

Specify the name of the new node.

#### Verification steps

- 1. Verify that the new node is present in the output:
  - \$ oc get nodes --show-labels | grep cluster.ocs.openshift.io/openshift-storage= |cut -d' ' -f1
- 2. Click **Workloads→ Pods**. Confirm that at least the following pods on the new node are in **Running** state:
  - csi-cephfsplugin-\*
  - csi-rbdplugin-\*
- 3. Verify that all the other required OpenShift Data Foundation pods are in **Running** state.
- 4. Verify that the new Object Storage Device (OSD) pods are running on the replacement node:
  - \$ oc get pods -o wide -n openshift-storage| egrep -i <new\_node\_name> | egrep osd
- 5. Optional: If cluster-wide encryption is enabled on the cluster, verify that the new OSD devices are encrypted.

For each of the new nodes identified in the previous step, do the following:

- a. Create a debug pod and open a chroot environment for the one or more selected hosts:
  - \$ oc debug node/<node\_name>

\$ chroot /host

b. Display the list of available block devices:

\$ Isblk

Check for the **crypt** keyword beside the one or more **ocs-deviceset** names.

6. If the verification steps fail, contact Red Hat Support.

#### 1.4.2. Replacing failed nodes on Azure installer-provisioned infrastructure

#### **Procedure**

- 1. Log in to the OpenShift Web Console, and click **Compute** → **Nodes**.
- 2. Identify the faulty node, and click on its Machine Name.
- 3. Click Actions → Edit Annotations, and click Add More.
- 4. Add machine.openshift.io/exclude-node-draining, and click Save.
- 5. Click Actions → Delete Machine, and click Delete.
- 6. A new machine is automatically created. Wait for the new machine to start.

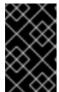

#### **IMPORTANT**

This activity might take at least 5 - 10 minutes or more. Ceph errors generated during this period are temporary and are automatically resolved when when you label the new node, and it is functional.

- 7. Click Compute → Nodes. Confirm that the new node is in Ready state.
- 8. Apply the OpenShift Data Foundation label to the new node using any one of the following:

#### From the user interface

- a. For the new node, click **Action Menu ( : ) → Edit Labels**.
- b. Add cluster.ocs.openshift.io/openshift-storage, and click Save.

#### From the command-line interface

- Apply the OpenShift Data Foundation label to the new node:
- \$ oc label node <new\_node\_name> cluster.ocs.openshift.io/openshift-storage=""

#### <new node name>

Specify the name of the new node.

9. Optional: If the failed Azure instance is not removed automatically, terminate the instance from the Azure console.

#### Verification steps

- 1. Verify that the new node is present in the output:
  - \$ oc get nodes --show-labels | grep cluster.ocs.openshift.io/openshift-storage= |cut -d' ' -f1
- 2. Click Workloads → Pods. Confirm that at least the following pods on the new node are in Running state:
  - csi-cephfsplugin-\*
  - csi-rbdplugin-\*
- 3. Verify that all the other required OpenShift Data Foundation pods are in **Running** state.
- 4. Verify that new the Object Storage Device (OSD) pods are running on the replacement node:
  - \$ oc get pods -o wide -n openshift-storage| egrep -i < new\_node\_name > | egrep osd
- 5. Optional: If cluster-wide encryption is enabled on the cluster, verify that the new OSD devices are encrypted.

For each of the new nodes identified in the previous step, do the following:

- a. Create a debug pod and open a chroot environment for the one or more selected hosts:
  - \$ oc debug node/<node\_name>
  - \$ chroot /host
- b. Display the list of available block devices:
  - \$ Isblk

Check for the **crypt** keyword beside the one or more **ocs-deviceset** names.

6. If the verification steps fail, contact Red Hat Support.

# CHAPTER 2. OPENSHIFT DATA FOUNDATION DEPLOYED USING LOCAL STORAGE DEVICES

# 2.1. REPLACING STORAGE NODES ON BARE METAL INFRASTRUCTURE

- To replace an operational node, see Section 2.1.1, "Replacing an operational node on bare metal user-provisioned infrastructure".
- To replace a failed node, see Section 2.1.2, "Replacing a failed node on bare metal user-provisioned infrastructure".

#### 2.1.1. Replacing an operational node on bare metal user-provisioned infrastructure

#### **Prerequisites**

- Ensure that the replacement nodes are configured with similar infrastructure, resources, and disks to the node that you replace.
- You must be logged into the OpenShift Container Platform cluster.

#### Procedure

- 1. Identify the node, and get the labels on the node that you need to replace:
  - \$ oc get nodes --show-labels | grep <node\_name>

#### <node\_name>

Specify the name of node that you need to replace.

- 2. Identify the monitor pod (if any), and OSDs that are running in the node that you need to replace:
  - \$ oc get pods -n openshift-storage -o wide | grep -i <node\_name>
- 3. Scale down the deployments of the pods identified in the previous step: For example:
  - \$ oc scale deployment rook-ceph-mon-c --replicas=0 -n openshift-storage
  - \$ oc scale deployment rook-ceph-osd-0 --replicas=0 -n openshift-storage
    - \$ oc scale deployment --selector=app=rook-ceph-crashcollector,node\_name=<node\_name> --replicas=0 -n openshift-storage
- 4. Mark the node as unschedulable:
  - \$ oc adm cordon <node\_name>
- 5. Drain the node:

\$ oc adm drain < node\_name > -- force -- delete-emptydir-data = true -- ignore-daemonsets

- 6. Delete the node:
  - \$ oc delete node <node\_name>
- 7. Get a new bare-metal machine with the required infrastructure. See Installing on bare metal.

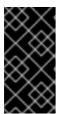

#### **IMPORTANT**

For information about how to replace a master node when you have installed OpenShift Data Foundation on a three-node OpenShift compact bare-metal cluster, see the Backup and Restore guide in the OpenShift Container Platform documentation.

- 8. Create a new OpenShift Container Platform node using the new bare-metal machine.
- 9. Check for the Certificate Signing Requests (CSRs) related to OpenShift Container Platform that are in **Pending** state:
  - \$ oc get csr
- 10. Approve all the required OpenShift Container Platform CSRs for the new node:
  - \$ oc adm certificate approve <certificate\_name>

#### <certificate\_name>

Specify the name of the CSR.

- Click Compute → Nodes in the OpenShift Web Console. Confirm that the new node is in Ready state.
- 12. Apply the OpenShift Data Foundation label to the new node using any one of the following:

#### From the user interface

- a. For the new node, click **Action Menu ( : ) → Edit Labels**
- b. Add cluster.ocs.openshift.io/openshift-storage, and click Save.

#### From the command-line interface

- Apply the OpenShift Data Foundation label to the new node:
- \$ oc label node <new\_node\_name> cluster.ocs.openshift.io/openshift-storage=""

#### <new node name>

Specify the name of the new node.

13. Identify the namespace where OpenShift local storage operator is installed, and assign it to the **local storage project** variable:

\$ local\_storage\_project=\$(oc get csv --all-namespaces | awk '{print \$1}' | grep local)

For example:

\$ local\_storage\_project=\$(oc get csv --all-namespaces | awk '{print \$1}' | grep local)

echo \$local\_storage\_project

Example output:

openshift-local-storage

- 14. Add a new worker node to the localVolumeDiscovery and localVolumeSet.
  - a. Update the **localVolumeDiscovery** definition to include the new node, and remove the failed node:

# oc edit -n \$local\_storage\_project localvolumediscovery auto-discover-devices

Example output:

[...]

nodeSelector:

nodeSelectorTerms:

- matchExpressions:
  - key: kubernetes.io/hostname operator: In

values:

- server1.example.com
- server2.example.com

#- server3.example.com

- newnode.example.com

[...]

Remember to save before exiting the editor.

In this example, **server3.example.com** is removed, and **newnode.example.com** is the new node.

b. Determine the localVolumeSet to edit:

# oc get -n \$local\_storage\_project localvolumeset

Example output:

NAME AGE localblock 25h

c. Update the **localVolumeSet** definition to include the new node, and remove the failed node:

# oc edit -n \$local\_storage\_project localvolumeset localblock

Example output:

```
[...]
nodeSelector:
nodeSelectorTerms:
- matchExpressions:
- key: kubernetes.io/hostname
operator: In
values:
- server1.example.com
- server2.example.com
#- server3.example.com
- newnode.example.com
[...]
```

Remember to save before exiting the editor.

In the this example, **server3.example.com** is removed and **newnode.example.com** is the new node.

15. Verify that the new **localblock** Persistent Volume (PV) is available:

\$oc get pv | grep localblock | grep Available

Example output:

```
local-pv-551d950 512Gi RWO Delete Available localblock 26s
```

16. Navigate to the **openshift-storage** project:

\$ oc project openshift-storage

17. Remove the failed OSD from the cluster. You can specify multiple failed OSDs if required:

```
\ oc process -n openshift-storage ocs-osd-removal \ -p FAILED_OSD_IDS=<failed_osd_id> -p FORCE_OSD_REMOVAL=true | oc create -f -
```

#### <failed\_osd\_id>

Is the integer in the pod name immediately after the **rook-ceph-osd** prefix.

You can add comma separated OSD IDs in the command to remove more than one OSD, for example, **FAILED\_OSD\_IDS=0,1,2**.

The **FORCE\_OSD\_REMOVAL** value must be changed to **true** in clusters that only have three OSDs, or clusters with insufficient space to restore all three replicas of the data after the OSD is removed.

18. Verify that the OSD was removed successfully by checking the status of the **ocs-osd-removal- job** pod.

A status of **Completed** confirms that the OSD removal job succeeded.

# oc get pod -l job-name=ocs-osd-removal-job -n openshift-storage

19. Ensure that the OSD removal is completed.

\$ oc logs -l job-name=ocs-osd-removal-job -n openshift-storage --tail=-1 | egrep -i 'completed removal'

Example output:

2022-05-10 06:50:04.501511 I | cephosd: completed removal of OSD 0

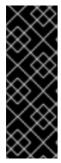

#### **IMPORTANT**

If the **ocs-osd-removal-job** fails, and the pod is not in the expected **Completed** state, check the pod logs for further debugging:

For example:

# oc logs -l job-name=ocs-osd-removal-job -n openshift-storage --tail=-1

20. Identify the Persistent Volume (PV) associated with the Persistent Volume Claim (PVC):

# oc get pv -L kubernetes.io/hostname | grep localblock | grep Released

Example output:

local-pv-d6bf175b 1490Gi RWO Delete Released openshift-storage/ocs-deviceset-0-data-0-6c5pw localblock 2d22h compute-1

If there is a PV in **Released** state, delete it:

# oc delete pv <persistent\_volume>

For example:

# oc delete pv local-pv-d6bf175b

Example output:

persistentvolume "local-pv-d9c5cbd6" deleted

21. Identify the **crashcollector** pod deployment:

\$ oc get deployment --selector=app=rook-ceph-crashcollector,node\_name=<failed\_node\_name> -n openshift-storage

If there is an existing **crashcollector** pod deployment, delete it:

\$ oc delete deployment --selector=app=rook-ceph-crashcollector,node\_name=<failed\_node\_name> -n openshift-storage

22. Delete the ocs-osd-removal-job:

# oc delete -n openshift-storage job ocs-osd-removal-job

Example output:

job.batch "ocs-osd-removal-job" deleted

# Verification steps

- 1. Verify that the new node is present in the output:
  - \$ oc get nodes --show-labels | grep cluster.ocs.openshift.io/openshift-storage= |cut -d' ' -f1
- 2. Click Workloads → Pods. Confirm that at least the following pods on the new node are in **Running** state:
  - csi-cephfsplugin-\*
  - csi-rbdplugin-\*
- 3. Verify that all other required OpenShift Data Foundation pods are in **Running** state. Ensure that the new incremental **mon** is created, and is in the **Running** state:
  - \$ oc get pod -n openshift-storage | grep mon

Example output:

```
      rook-ceph-mon-a-cd575c89b-b6k66
      2/2
      Running

      0
      38m

      rook-ceph-mon-b-6776bc469b-tzzt8
      2/2
      Running

      0
      38m

      rook-ceph-mon-d-5ff5d488b5-7v8xh
      2/2
      Running

      0
      4m8s
```

OSD and monitor pod might take several minutes to get to the **Running** state.

4. Verify that new OSD pods are running on the replacement node:

\$ oc get pods -o wide -n openshift-storage| egrep -i < new\_node\_name > | egrep osd

5. Optional: If cluster-wide encryption is enabled on the cluster, verify that the new OSD devices are encrypted.

For each of the new nodes identified in the previous step, do the following:

- a. Create a debug pod and open a chroot environment for the one or more selected hosts:
  - \$ oc debug node/<node\_name>
  - \$ chroot /host
- b. Display the list of available block devices:
  - \$ Isblk

Check for the **crypt** keyword beside the one or more **ocs-deviceset** names.

6. If the verification steps fail, contact Red Hat Support.

# 2.1.2. Replacing a failed node on bare metal user-provisioned infrastructure

# **Prerequisites**

- Ensure that the replacement nodes are configured with similar infrastructure, resources, and disks to the node that you replace.
- You must be logged into the OpenShift Container Platform cluster.

# **Procedure**

- 1. Identify the node, and get the labels on the node that you need to replace:
  - \$ oc get nodes --show-labels | grep <node\_name>

### <node\_name>

Specify the name of node that you need to replace.

- 2. Identify the monitor pod (if any), and OSDs that are running in the node that you need to replace:
  - \$ oc get pods -n openshift-storage -o wide | grep -i <node\_name>
- 3. Scale down the deployments of the pods identified in the previous step: For example:
  - \$ oc scale deployment rook-ceph-mon-c --replicas=0 -n openshift-storage
  - \$ oc scale deployment rook-ceph-osd-0 --replicas=0 -n openshift-storage
    - \$ oc scale deployment --selector=app=rook-ceph-crashcollector,node\_name=<node\_name> --replicas=0 -n openshift-storage
- 4. Mark the node as unschedulable:
  - \$ oc adm cordon <node\_name>
- 5. Remove the pods which are in **Terminating** state:

```
$ oc get pods -A -o wide | grep -i < node_name > | awk '{if ($4 == "Terminating") system ("oc -n" $1 " delete pods " $2 " --grace-period=0" " --force")}'
```

6. Drain the node:

\$ oc adm drain < node\_name > --force --delete-emptydir-data=true --ignore-daemonsets

7. Delete the node:

-

\$ oc delete node <node\_name>

8. Get a new bare-metal machine with the required infrastructure. See Installing on bare metal.

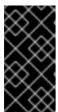

#### **IMPORTANT**

For information about how to replace a master node when you have installed OpenShift Data Foundation on a three-node OpenShift compact bare-metal cluster, see the Backup and Restore guide in the OpenShift Container Platform documentation.

- 9. Create a new OpenShift Container Platform node using the new bare-metal machine.
- 10. Check for the Certificate Signing Requests (CSRs) related to OpenShift Container Platform that are in **Pending** state:
  - \$ oc get csr
- 11. Approve all the required OpenShift Container Platform CSRs for the new node:
  - \$ oc adm certificate approve <certificate\_name>

#### <certificate name>

Specify the name of the CSR.

- 12. Click **Compute** → **Nodes** in the OpenShift Web Console. Confirm that the new node is in **Ready** state.
- 13. Apply the OpenShift Data Foundation label to the new node using any one of the following:

# From the user interface

- a. For the new node, click Action Menu ( i ) → Edit Labels
- b. Add cluster.ocs.openshift.io/openshift-storage, and click Save.

#### From the command-line interface

- Apply the OpenShift Data Foundation label to the new node:
- \$ oc label node <new\_node\_name> cluster.ocs.openshift.io/openshift-storage=""

# <new\_node\_name>

Specify the name of the new node.

- 14. Identify the namespace where OpenShift local storage operator is installed, and assign it to the **local\_storage\_project** variable:
  - \$ local\_storage\_project=\$(oc get csv --all-namespaces | awk '{print \$1}' | grep local)

For example:

\$ local\_storage\_project=\$(oc get csv --all-namespaces | awk '{print \$1}' | grep local)

echo \$local\_storage\_project

Example output:

openshift-local-storage

- 15. Add a new worker node to the **localVolumeDiscovery** and **localVolumeSet**.
  - a. Update the **localVolumeDiscovery** definition to include the new node, and remove the failed node:

# oc edit -n \$local\_storage\_project localvolumediscovery auto-discover-devices

Example output:

```
[...]
nodeSelector:
nodeSelectorTerms:
- matchExpressions:
- key: kubernetes.io/hostname
operator: In
values:
- server1.example.com
- server2.example.com
#- server3.example.com
- newnode.example.com
[...]
```

Remember to save before exiting the editor.

In this example, **server3.example.com** is removed, and **newnode.example.com** is the new node.

b. Determine the localVolumeSet to edit:

```
# oc get -n $local_storage_project localvolumeset
```

Example output:

```
NAME AGE localblock 25h
```

c. Update the **localVolumeSet** definition to include the new node, and remove the failed node:

# oc edit -n \$local\_storage\_project localvolumeset localblock

Example output:

```
[...] nodeSelector:
```

nodeSelectorTerms:

- matchExpressions:
  - key: kubernetes.io/hostname operator: In values:
    - server1.example.com
    - server2.example.com
    - #- server3.example.com
    - newnode.example.com

[...]

Remember to save before exiting the editor.

In the this example, **server3.example.com** is removed and **newnode.example.com** is the new node.

16. Verify that the new localblock Persistent Volume (PV) is available:

\$oc get pv | grep localblock | grep Available

Example output:

local-pv-551d950 512Gi RWO Delete Available localblock 26s

17. Navigate to the **openshift-storage** project:

\$ oc project openshift-storage

18. Remove the failed OSD from the cluster. You can specify multiple failed OSDs if required:

\$ oc process -n openshift-storage ocs-osd-removal \
-p FAILED\_OSD\_IDS=<failed\_osd\_id>-p FORCE\_OSD\_REMOVAL=true | oc create -f -

# <failed\_osd\_id>

Is the integer in the pod name immediately after the **rook-ceph-osd** prefix.

You can add comma separated OSD IDs in the command to remove more than one OSD, for example, **FAILED\_OSD\_IDS=0,1,2**.

The **FORCE\_OSD\_REMOVAL** value must be changed to **true** in clusters that only have three OSDs, or clusters with insufficient space to restore all three replicas of the data after the OSD is removed.

19. Verify that the OSD was removed successfully by checking the status of the **ocs-osd-removal-iob** pod.

A status of **Completed** confirms that the OSD removal job succeeded.

# oc get pod -l job-name=ocs-osd-removal-job -n openshift-storage

20. Ensure that the OSD removal is completed.

\$ oc logs -l job-name=ocs-osd-removal-job -n openshift-storage --tail=-1 | egrep -i 'completed removal'

Example output:

2022-05-10 06:50:04.501511 I | cephosd: completed removal of OSD 0

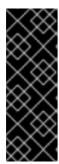

# **IMPORTANT**

If the **ocs-osd-removal-job** fails, and the pod is not in the expected **Completed** state, check the pod logs for further debugging:

For example:

# oc logs -l job-name=ocs-osd-removal-job -n openshift-storage --tail=-1

21. Identify the Persistent Volume (PV) associated with the Persistent Volume Claim (PVC):

# oc get pv -L kubernetes.io/hostname | grep localblock | grep Released

Example output:

local-pv-d6bf175b 1490Gi RWO Delete Released openshift-storage/ocs-deviceset-0-data-0-6c5pw localblock 2d22h compute-1

If there is a PV in **Released** state, delete it:

# oc delete pv <persistent\_volume>

For example:

# oc delete pv local-pv-d6bf175b

Example output:

persistentvolume "local-pv-d9c5cbd6" deleted

22. Identify the **crashcollector** pod deployment:

\$ oc get deployment --selector=app=rook-ceph-crashcollector,node\_name=<failed\_node\_name> -n openshift-storage

If there is an existing crashcollector pod deployment, delete it:

\$ oc delete deployment --selector=app=rook-ceph-crashcollector,node\_name=<failed\_node\_name> -n openshift-storage

23. Delete the ocs-osd-removal-job:

# oc delete -n openshift-storage job ocs-osd-removal-job

Example output:

job.batch "ocs-osd-removal-job" deleted

# Verification steps

- 1. Verify that the new node is present in the output:
  - \$ oc get nodes --show-labels | grep cluster.ocs.openshift.io/openshift-storage= |cut -d' ' -f1
- 2. Click Workloads → Pods. Confirm that at least the following pods on the new node are in **Running** state:
  - csi-cephfsplugin-\*
  - csi-rbdplugin-\*
- 3. Verify that all other required OpenShift Data Foundation pods are in **Running** state. Ensure that the new incremental **mon** is created, and is in the **Running** state:
  - \$ oc get pod -n openshift-storage | grep mon

Example output:

```
rook-ceph-mon-a-cd575c89b-b6k66 2/2 Running
0 38m
rook-ceph-mon-b-6776bc469b-tzzt8 2/2 Running
0 38m
rook-ceph-mon-d-5ff5d488b5-7v8xh 2/2 Running
0 4m8s
```

OSD and monitor pod might take several minutes to get to the **Running** state.

4. Verify that new OSD pods are running on the replacement node:

\$ oc get pods -o wide -n openshift-storage| egrep -i <new\_node\_name> | egrep osd

5. Optional: If cluster-wide encryption is enabled on the cluster, verify that the new OSD devices are encrypted.

For each of the new nodes identified in the previous step, do the following:

- a. Create a debug pod and open a chroot environment for the one or more selected hosts:
  - \$ oc debug node/<node\_name>
  - \$ chroot /host
- b. Display the list of available block devices:
  - \$ Isblk

Check for the **crypt** keyword beside the one or more **ocs-deviceset** names.

6. If the verification steps fail, contact Red Hat Support.

# 2.2. REPLACING STORAGE NODES ON IBM Z OR LINUXONE INFRASTRUCTURE

You can choose one of the following procedures to replace storage nodes:

- Section 2.2.1, "Replacing operational nodes on IBM Z or LinuxONE infrastructure" .
- Section 2.2.2, "Replacing failed nodes on IBM Z or LinuxONE infrastructure".

# 2.2.1. Replacing operational nodes on IBM Z or LinuxONE infrastructure

Use this procedure to replace an operational node on IBM zSystems or LinuxONE infrastructure.

#### **Procedure**

- 1. Identify the node and get labels on the node to be replaced. Make a note of the rack label.
  - \$ oc get nodes --show-labels | grep <node\_name>
- 2. Identify the mon (if any) and object storage device (OSD) pods that are running in the node to be replaced.
  - \$ oc get pods -n openshift-storage -o wide | grep -i <node\_name>
- 3. Scale down the deployments of the pods identified in the previous step. For example:
  - \$ oc scale deployment rook-ceph-mon-c --replicas=0 -n openshift-storage \$ oc scale deployment rook-ceph-osd-0 --replicas=0 -n openshift-storage \$ oc scale deployment --selector=app=rook-ceph-crashcollector,node\_name=<node\_name> --replicas=0 -n openshift-storage
- 4. Mark the nodes as unschedulable.
  - \$ oc adm cordon <node\_name>
- 5. Remove the pods which are in Terminating state.

```
$ oc get pods -A -o wide | grep -i <node_name> | awk '{if ($4 == "Terminating") system ("oc -n " $1 " delete pods " $2 " --grace-period=0 " " --force ")}'
```

- 6. Drain the node.
  - \$ oc adm drain <node\_name> --force --delete-emptydir-data=true --ignore-daemonsets
- 7. Delete the node.
  - \$ oc delete node <node\_name>
- 8. Get a new IBM zSystem storage node as a replacement.

- 9. Check for certificate signing requests (CSRs) related to OpenShift Data Foundation that are in Pending state:
  - \$ oc get csr
- 10. Approve all required OpenShift Data Foundation CSRs for the new node:
  - \$ oc adm certificate approve < Certificate\_Name>
- 11. Click Compute → Nodes in OpenShift Web Console, confirm if the new node is in Ready state.
- 12. Apply the **openshift-storage** label to the new node using any one of the following:

#### From User interface

- a. For the new node, click **Action Menu ( ⋮ ) → Edit Labels**
- b. Add cluster.ocs.openshift.io/openshift-storage and click Save.

# From Command line interface

- Execute the following command to apply the OpenShift Data Foundation label to the new node:
- \$ oc label node <new\_node\_name> cluster.ocs.openshift.io/openshift-storage=""
- 13. Add a new worker node to **localVolumeDiscovery** and **localVolumeSet**.
  - a. Update the localVolumeDiscovery definition to include the new node and remove the failed node.

# oc edit -n local-storage-project localvolumediscovery auto-discover-devices [...] nodeSelector: nodeSelectorTerms:

- matchExpressions:
  - key: kubernetes.io/hostname operator: In

values:

- server1.example.com
- server2.example.com

#- server3.example.com

- newnode.example.com

[...]

Remember to save before exiting the editor.

In the above example, **server3.example.com** was removed and **newnode.example.com** is the new node.

b. Determine which localVolumeSet to edit.

Replace local-storage-project in the following commands with the name of your local storage project. The default project name is openshift-local-storage in OpenShift Data Foundation 4.6 and later. Previous versions use local-storage by default.

# oc get -n *local-storage-project* localvolumeset NAME AGE localblock 25h

c. Update the **localVolumeSet** definition to include the new node and remove the failed node.

```
# oc edit -n local-storage-project localvolumeset localblock
[...]
nodeSelector:
nodeSelectorTerms:
- matchExpressions:
- key: kubernetes.io/hostname
operator: In
values:
- server1.example.com
- server2.example.com
#- server3.example.com
- newnode.example.com
[...]
```

Remember to save before exiting the editor.

In the above example, **server3.example.com** was removed and **newnode.example.com** is the new node.

14. Verify that the new **localblock** PV is available.

```
$ oc get pv | grep localblock
     CAPA- ACCESS RECLAIM
                                              STORAGE
       CITY MODES POLICY STATUS CLAIM
                                                       CLASS
                                                                  AGE
local-pv- 931Gi RWO Delete Bound
                                    openshift-storage/ localblock 25h
3e8964d3
                           ocs-deviceset-2-0
                       -79j94
                                    openshift-storage/ localblock 25h
local-pv- 931Gi RWO Delete Bound
414755e0
                           ocs-deviceset-1-0
                       -959rp
local-pv- 931Gi RWO Delete Available localblock 3m24s b481410
local-pv- 931Gi RWO Delete Bound openshift-storage/ localblock 25h
d9c5cbd6
                           ocs-deviceset-0-0
                      -nvs68
```

15. Change to the **openshift-storage** project.

\$ oc project openshift-storage

- 16. Remove the failed OSD from the cluster. You can specify multiple failed OSDs if required.
  - a. Identify the PVC as afterwards we need to delete PV associated with that specific PVC.

```
$ osd_id_to_remove=1
$ oc get -n openshift-storage -o yaml deployment rook-ceph-osd-${osd_id_to_remove} |
grep ceph.rook.io/pvc
```

where, **osd\_id\_to\_remove** is the integer in the pod name immediately after the **rook-ceph-osd prefix**. In this example, the deployment name is **rook-ceph-osd-1**.

Example output:

ceph.rook.io/pvc: ocs-deviceset-localblock-0-data-0-g2mmc ceph.rook.io/pvc: ocs-deviceset-localblock-0-data-0-g2mmc

In this example, the PVC name is **ocs-deviceset-localblock-0-data-0-g2mmc**.

b. Remove the failed OSD from the cluster.

\$ oc process -n openshift-storage ocs-osd-removal -p FAILED\_OSD\_IDS=\${osd\_id\_to\_remove} |oc create -f -

You can remove more than one OSD by adding comma separated OSD IDs in the command. (For example: FAILED\_OSD\_IDS=0,1,2)

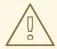

#### **WARNING**

This step results in OSD being completely removed from the cluster. Ensure that the correct value of **osd\_id\_to\_remove** is provided.

17. Verify that the OSD was removed successfully by checking the status of the **ocs-osd-removal** pod.

A status of **Completed** confirms that the OSD removal job succeeded.

# oc get pod -l job-name=ocs-osd-removal-osd\_id\_to\_remove -n openshift-storage

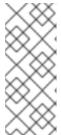

#### **NOTE**

If **ocs-osd-removal** fails and the pod is not in the expected **Completed** state, check the pod logs for further debugging. For example:

# oc logs -l job-name=ocs-osd-removal-osd\_id\_to\_remove -n openshift-storage --tail=-1

It may be necessary to manually cleanup the removed OSD as follows:

ceph osd crush remove osd.osd\_id\_to\_remove ceph osd rm osd\_id\_to\_remove ceph auth del osd.osd\_id\_to\_remove ceph osd crush rm osd id to remove

- 18. Delete the PV associated with the failed node.
  - a. Identify the PV associated with the PVC.

The PVC name must be identical to the name that is obtained while removing the failed OSD from the cluster.

# oc get pv -L kubernetes.io/hostname | grep localblock | grep Released local-pv-5c9b8982 500Gi RWO Delete Released openshift-storage/ocs-deviceset-localblock-0-data-0-g2mmc localblock 24h worker-0

b. If there is a PV in **Released** state, delete it.

# oc delete pv <persistent-volume>

For example:

# oc delete pv local-pv-5c9b8982 persistentvolume "local-pv-5c9b8982" deleted

19. Identify the **crashcollector** pod deployment.

\$ oc get deployment --selector=app=rook-ceph-crashcollector,node\_name= <failed\_node\_name> -n openshift-storage

If there is an existing **crashcollector** pod deployment, delete it.

\$ oc delete deployment --selector=app=rook-ceph-crashcollector,node\_name= <failed\_node\_name> -n openshift-storage

20. Delete the ocs-osd-removal job.

# oc delete job ocs-osd-removal-\${osd\_id\_to\_remove}

Example output:

job.batch "ocs-osd-removal-0" deleted

# Verification steps

1. Verify that the new node is present in the output:

\$ oc get nodes --show-labels | grep cluster.ocs.openshift.io/openshift-storage= |cut -d' ' -f1

- Click Workloads → Pods. Confirm that at least the following pods on the new node are in Running state:
  - csi-cephfsplugin-\*
  - csi-rbdplugin-\*
- 3. Verify that all the other required OpenShift Data Foundation pods are in **Running** state.
- 4. Verify that new Object Storage Device (OSD) pods are running on the replacement node:

\$ oc get pods -o wide -n openshift-storage| egrep -i <new\_node\_name> | egrep osd

5. Optional: If data encryption is enabled on the cluster, verify that the new OSD devices are encrypted.

For each of the new nodes identified in the previous step, do the following:

- a. Create a debug pod and open a chroot environment for the one or more selected hosts:
  - \$ oc debug node/<node\_name>
  - \$ chroot /host
- b. Display the list of available block devices:
  - \$ Isblk

Check for the **crypt** keyword beside the one or more **ocs-deviceset** names.

6. If the verification steps fail, contact Red Hat Support.

# 2.2.2. Replacing failed nodes on IBM Z or LinuxONE infrastructure

# Procedure

- 1. Log in to the OpenShift Web Console, and click **Compute** → **Nodes**.
- 2. Identify the faulty node, and click on its Machine Name.
- 3. Click Actions → Edit Annotations, and click Add More.
- 4. Add machine.openshift.io/exclude-node-draining, and click Save.
- 5. Click Actions → Delete Machine, and click Delete.
- 6. A new machine is automatically created. Wait for new machine to start.

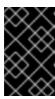

# **IMPORTANT**

This activity might take at least 5 - 10 minutes or more. Ceph errors generated during this period are temporary and are automatically resolved when when you label the new node, and it is functional.

- 7. Click **Compute** → **Nodes**. Confirm that the new node is in **Ready** state.
- 8. Apply the OpenShift Data Foundation label to the new node using any one of the following:

## From the user interface

- a. For the new node, click **Action Menu ( : ) → Edit Labels**.
- b. Add cluster.ocs.openshift.io/openshift-storage, and click Save.

#### From the command-line interface

• Apply the OpenShift Data Foundation label to the new node:

\$ oc label node <new\_node\_name> cluster.ocs.openshift.io/openshift-storage=""

# <new\_node\_name>

Specify the name of the new node.

# Verification steps

- 1. Verify that the new node is present in the output:
  - \$ oc get nodes --show-labels | grep cluster.ocs.openshift.io/openshift-storage= | cut -d' ' -f1
- 2. Click **Workloads** → **Pods**. Confirm that at least the following pods on the new node are in **Running** state:
  - csi-cephfsplugin-\*
  - csi-rbdplugin-\*
- 3. Verify that all the other required OpenShift Data Foundation pods are in **Running** state.
- 4. Verify that new Object Storage Device (OSD) pods are running on the replacement node:
  - \$ oc get pods -o wide -n openshift-storage| egrep -i < new\_node\_name > | egrep osd
- 5. Optional: If data encryption is enabled on the cluster, verify that the new OSD devices are encrypted.

For each of the new nodes identified in the previous step, do the following:

- a. Create a debug pod and open a chroot environment for the one or more selected hosts:
  - \$ oc debug node/<node\_name>
  - \$ chroot /host
- b. Display the list of available block devices:
  - \$ lsblk

Check for the **crypt** keyword beside the one or more **ocs-deviceset** names.

6. If the verification steps fail, contact Red Hat Support.

# 2.3. REPLACING STORAGE NODES ON IBM POWER INFRASTRUCTURE

For OpenShift Data Foundation, you can perform node replacement proactively for an operational node, and reactively for a failed node, for the deployments related to IBM Power.

# 2.3.1. Replacing an operational or failed storage node on IBM Power

# **Prerequisites**

- Ensure that the replacement nodes are configured with the similar infrastructure and resources to the node that you replace.
- You must be logged into the OpenShift Container Platform cluster.

#### **Procedure**

- 1. Identify the node, and get the labels on the node that you need to replace:
  - \$ oc get nodes --show-labels | grep <node\_name>

#### <node\_name>

Specify the name of node that you need to replace.

- 2. Identify the **mon** (if any), and Object Storage Device (OSD) pods that are running in the node that you need to replace:
  - \$ oc get pods -n openshift-storage -o wide | grep -i <node\_name>
- 3. Scale down the deployments of the pods identified in the previous step: For example:
  - \$ oc scale deployment rook-ceph-mon-a --replicas=0 -n openshift-storage
  - \$ oc scale deployment rook-ceph-osd-1 --replicas=0 -n openshift-storage
    - \$ oc scale deployment --selector=app=rook-ceph-crashcollector,node\_name=<node\_name>
      --replicas=0 -n openshift-storage
- 4. Mark the node as unschedulable:
  - \$ oc adm cordon <node\_name>
- 5. Remove the pods which are in **Terminating** state:

```
$ oc get pods -A -o wide | grep -i < node_name > | awk '{if ($4 == "Terminating") system ("oc - n " $1 " delete pods " $2 " --grace-period=0 " " --force ")}'
```

- 6. Drain the node:
  - \$ oc adm drain <node\_name> --force --delete-emptydir-data=true --ignore-daemonsets
- 7. Delete the node:
  - \$ oc delete node <node\_name>
- 8. Get a new IBM Power machine with the required infrastructure. See Installing a cluster on IBM Power.
- 9. Create a new OpenShift Container Platform node using the new IBM Power machine.

10. Check for the Certificate Signing Requests (CSRs) related to OpenShift Container Platform that are in **Pending** state:

\$ oc get csr

11. Approve all the required OpenShift Container Platform CSRs for the new node:

\$ oc adm certificate approve < certificate\_name >

# <certificate\_name>

Specify the name of the CSR.

- 12. Click **Compute** → **Nodes** in the OpenShift Web Console. Confirm that the new node is in **Ready** state.
- 13. Apply the OpenShift Data Foundation label to the new node using any one of the following:

#### From the user interface

- a. For the new node, click Action Menu ( : ) → Edit Labels.
- b. Add cluster.ocs.openshift.io/openshift-storage, and click Save.

#### From the command-line interface

- a. Apply the OpenShift Data Foundation label to the new node:
- \$ oc label node <new\_node\_name> cluster.ocs.openshift.io/openshift-storage="

## <new\_node\_name>

Specify the name of the new node.

14. Identify the namespace where OpenShift local storage operator is installed, and assign it to the **local\_storage\_project** variable:

\$ local\_storage\_project=\$(oc get csv --all-namespaces | awk '{print \$1}' | grep local)

For example:

\$ local\_storage\_project=\$(oc get csv --all-namespaces | awk '{print \$1}' | grep local)

echo \$local\_storage\_project

Example output:

openshift-local-storage

- 15. Add a newly added worker node to the localVolume.
  - a. Determine the localVolume you need to edit:

# oc get -n \$local\_storage\_project localvolume

Example output:

NAME AGE localblock 25h

b. Update the **localVolume** definition to include the new node, and remove the failed node:

# oc edit -n \$local\_storage\_project localvolume localblock

Example output:

```
[...]
nodeSelector:
nodeSelectorTerms:
- matchExpressions:
- key: kubernetes.io/hostname
operator: In
values:
#- worker-0
- worker-1
- worker-2
- worker-3
[...]
```

Remember to save before exiting the editor.

In the this example, worker-0 is removed and worker-3 is the new node.

16. Verify that the new **localblock** Persistent Volume (PV) is available:

\$ oc get pv | grep localblock

Example output:

|                             | NAME CA           | PACITY  | ACCESSI | MODES RE | CLAIMPOL  | LICY STATUS CLAIM           |
|-----------------------------|-------------------|---------|---------|----------|-----------|-----------------------------|
|                             | STORAGECLASS      |         | AGE     |          |           |                             |
|                             | local-pv-3e8964d3 | 500Gi   | RWO     | Delete   | Bound     | ocs-deviceset-localblock-2- |
|                             | data-0-mdbg9 loc  | alblock | 25h     |          |           |                             |
|                             | local-pv-414755e0 | 500Gi   | RWO     | Delete   | Bound     | ocs-deviceset-localblock-1- |
| data-0-4cslf localblock 25h |                   |         |         |          |           |                             |
|                             | local-pv-b481410  | 500Gi   | RWO     | Delete   | Available |                             |
|                             | localblock 3m24   | ·S      |         |          |           |                             |
|                             | local-pv-5c9b8982 | 500Gi   | RWO     | Delete   | Bound     | ocs-deviceset-localblock-0- |
|                             | data-0-g2mmc loc  | alblock | 25h     |          |           |                             |
|                             |                   |         |         |          |           |                             |

17. Navigate to the **openshift-storage** project:

\$ oc project openshift-storage

- 18. Remove the failed OSD from the cluster. You can specify multiple failed OSDs if required.
  - a. Identify the Persistent Volume Claim (PVC):

\$ osd\_id\_to\_remove=1

 $\$  oc get -n openshift-storage -o yaml deployment rook-ceph-osd- ${\columnwde started conditions of the condition of the conditions of the condition of the condition of the co$ 

where, **<osd\_id\_to\_remove>** is the integer in the pod name immediately after the **rook-ceph-osd** prefix.

In this example, the deployment name is **rook-ceph-osd-1**.

Example output:

ceph.rook.io/pvc: ocs-deviceset-localblock-0-data-0-g2mmc ceph.rook.io/pvc: ocs-deviceset-localblock-0-data-0-g2mmc

b. Remove the failed OSD from the cluster. You can specify multiple failed OSDs if required:

\$ oc process -n openshift-storage ocs-osd-removal \
-p FAILED\_OSD\_IDS=<failed\_osd\_id>-p FORCE\_OSD\_REMOVAL=true| oc create -f -

#### <failed osd id>

Is the integer in the pod name immediately after the **rook-ceph-osd** prefix. You can add comma separated OSD IDs in the command to remove more than one OSD, for example, **FAILED\_OSD\_IDS=0,1,2**.

The **FORCE\_OSD\_REMOVAL** value must be changed to **true** in clusters that only have three OSDs, or clusters with insufficient space to restore all three replicas of the data after the OSD is removed.

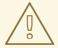

# **WARNING**

This step results in the OSD being completely removed from the cluster. Ensure that the correct value of **osd\_id\_to\_remove** is provided.

19. Verify that the OSD was removed successfully by checking the status of the **ocs-osd-removal-job** pod.

A status of **Completed** confirms that the OSD removal job has succeeded.

# oc get pod -l job-name=ocs-osd-removal-job -n openshift-storage

20. Ensure that the OSD removal is completed.

\$ oc logs -l job-name=ocs-osd-removal-job -n openshift-storage --tail=-1 | egrep -i 'completed removal'

Example output:

2022-05-10 06:50:04.501511 I | cephosd: completed removal of OSD 0

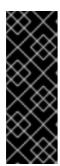

# **IMPORTANT**

If the **ocs-osd-removal-job** fails, and the pod is not in the expected **Completed** state, check the pod logs for further debugging.

For example:

# oc logs -l job-name=ocs-osd-removal-job -n openshift-storage --tail=-1

- 21. Delete the PV associated with the failed node.
  - a. Identify the PV associated with the PVC:

# oc get pv -L kubernetes.io/hostname | grep localblock | grep Released

Example output:

local-pv-5c9b8982 500Gi RWO Delete Released openshift-storage/ocs-deviceset-localblock-0-data-0-g2mmc localblock 24h worker-0

The PVC name must be identical to the name that is obtained while removing the failed OSD from the cluster.

- b. If there is a PV in **Released** state, delete it:
  - # oc delete pv <persistent\_volume>

For example:

# oc delete pv local-pv-5c9b8982

Example output:

persistentvolume "local-pv-5c9b8982" deleted

22. Identify the **crashcollector** pod deployment:

\$ oc get deployment --selector=app=rook-ceph-crashcollector,node\_name=<failed\_node\_name> -n openshift-storage

If there is an existing **crashcollector** pod deployment, delete it:

\$ oc delete deployment --selector=app=rook-ceph-crashcollector,node\_name=<failed\_node\_name> -n openshift-storage

23. Delete the ocs-osd-removal-job:

# oc delete -n openshift-storage job ocs-osd-removal-job

Example output:

job.batch "ocs-osd-removal-job" deleted

#### Verification steps

- 1. Verify that the new node is present in the output:
  - \$ oc get nodes --show-labels | grep cluster.ocs.openshift.io/openshift-storage= |cut -d' ' -f1
- 2. Click Workloads → Pods. Confirm that at least the following pods on the new node are in Running state:
  - csi-cephfsplugin-\*
  - csi-rbdplugin-\*
- 3. Verify that all other required OpenShift Data Foundation pods are in **Running** state. Ensure that the new incremental **mon** is created and is in the **Running** state:
  - \$ oc get pod -n openshift-storage | grep mon

Example output:

```
      rook-ceph-mon-b-74f6dc9dd6-4llzq
      1/1
      Running
      0
      6h14m

      rook-ceph-mon-c-74948755c-h7wtx
      1/1
      Running
      0
      4h24m

      rook-ceph-mon-d-598f69869b-4bv49
      1/1
      Running
      0
      162m
```

The OSD and monitor pod might take several minutes to get to the **Running** state.

- 4. Verify that the new OSD pods are running on the replacement node:
  - \$ oc get pods -o wide -n openshift-storage| egrep -i <new\_node\_name> | egrep osd
- 5. Optional: If cluster-wide encryption is enabled on the cluster, verify that the new OSD devices are encrypted.

For each of the new nodes identified in the previous step, do the following:

- a. Create a debug pod and open a chroot environment for the one or more selected hosts:
  - \$ oc debug node/<node\_name>
  - \$ chroot /host
- b. Display the list of available block devices:
  - \$ lsblk

Check for the **crypt** keyword beside the one or more **ocs-deviceset** names.

6. If the verification steps fail, contact Red Hat Support.

# 2.4. REPLACING STORAGE NODES ON VMWARE INFRASTRUCTURE

- To replace an operational node, see:
  - Section 2.4.1, "Replacing an operational node on VMware user-provisioned infrastructure" .

- Section 2.4.2, "Replacing an operational node on VMware installer-provisioned infrastructure".
- To replace a failed node, see:
  - Section 2.4.3, "Replacing a failed node on VMware user-provisioned infrastructure" .
  - Section 2.4.4, "Replacing a failed node on VMware installer-provisioned infrastructure".

# 2.4.1. Replacing an operational node on VMware user-provisioned infrastructure

# **Prerequisites**

- Ensure that the replacement nodes are configured with similar infrastructure, resources, and disks to the node that you replace.
- You must be logged into the OpenShift Container Platform cluster.

#### Procedure

- 1. Identify the node, and get the labels on the node that you need to replace:
  - \$ oc get nodes --show-labels | grep <node\_name>

#### <node\_name>

Specify the name of node that you need to replace.

- 2. Identify the monitor pod (if any), and OSDs that are running in the node that you need to replace:
  - \$ oc get pods -n openshift-storage -o wide | grep -i <node\_name>
- 3. Scale down the deployments of the pods identified in the previous step: For example:
  - \$ oc scale deployment rook-ceph-mon-c --replicas=0 -n openshift-storage
  - \$ oc scale deployment rook-ceph-osd-0 --replicas=0 -n openshift-storage
    - \$ oc scale deployment --selector=app=rook-ceph-crashcollector,node\_name=<node\_name> --replicas=0 -n openshift-storage
- 4. Mark the node as unschedulable:
  - \$ oc adm cordon <node\_name>
- 5. Drain the node:
  - \$ oc adm drain <node\_name> --force --delete-emptydir-data=true --ignore-daemonsets
- 6. Delete the node:

\$ oc delete node < node\_name >

- 7. Log in to VMware vSphere and terminate the Virtual Machine (VM) that you have identified.
- 8. Create a new VM on VMware vSphere with the required infrastructure. See Infrastructure requirements.
- 9. Create a new OpenShift Container Platform worker node using the new VM.
- 10. Check for the Certificate Signing Requests (CSRs) related to OpenShift Container Platform that are in **Pending** state:
  - \$ oc get csr
- 11. Approve all the required OpenShift Container Platform CSRs for the new node:
  - \$ oc adm certificate approve <certificate\_name>

# <certificate name>

Specify the name of the CSR.

- 12. Click **Compute** → **Nodes** in the OpenShift Web Console. Confirm that the new node is in **Ready** state.
- 13. Apply the OpenShift Data Foundation label to the new node using any one of the following:

# From the user interface

- a. For the new node, click Action Menu ( : ) → Edit Labels
- b. Add cluster.ocs.openshift.io/openshift-storage, and click Save.

#### From the command-line interface

- Apply the OpenShift Data Foundation label to the new node:
- \$ oc label node <new\_node\_name> cluster.ocs.openshift.io/openshift-storage=""

# <new\_node\_name>

Specify the name of the new node.

- 14. Identify the namespace where OpenShift local storage operator is installed, and assign it to the **local\_storage\_project** variable:
  - \$ local\_storage\_project=\$(oc get csv --all-namespaces | awk '{print \$1}' | grep local)

For example:

- \$ local\_storage\_project=\$(oc get csv --all-namespaces | awk '{print \$1}' | grep local)
- echo \$local\_storage\_project

Example output:

openshift-local-storage

- 15. Add a new worker node to the **localVolumeDiscovery** and **localVolumeSet**.
  - a. Update the **localVolumeDiscovery** definition to include the new node, and remove the failed node:

# oc edit -n \$local\_storage\_project localvolumediscovery auto-discover-devices

Example output:

```
[...]
nodeSelector:
nodeSelectorTerms:
- matchExpressions:
- key: kubernetes.io/hostname
operator: In
values:
- server1.example.com
- server2.example.com
#- server3.example.com
- newnode.example.com
[...]
```

Remember to save before exiting the editor.

In this example, **server3.example.com** is removed, and **newnode.example.com** is the new node.

b. Determine the **localVolumeSet** to edit:

```
# oc get -n $local_storage_project localvolumeset
```

Example output:

```
NAME AGE localblock 25h
```

c. Update the **localVolumeSet** definition to include the new node, and remove the failed node:

```
# oc edit -n $local_storage_project localvolumeset localblock
```

Example output:

```
[...]
nodeSelector:
nodeSelectorTerms:
- matchExpressions:
- key: kubernetes.io/hostname
operator: In
values:
```

- server1.example.com
- server2.example.com
- #- server3.example.com
- newnode.example.com

[...]

Remember to save before exiting the editor.

In the this example, **server3.example.com** is removed and **newnode.example.com** is the new node.

16. Verify that the new localblock Persistent Volume (PV) is available:

\$oc get pv | grep localblock | grep Available

Example output:

```
local-pv-551d950 512Gi RWO Delete Available localblock 26s
```

17. Navigate to the **openshift-storage** project:

\$ oc project openshift-storage

18. Remove the failed OSD from the cluster. You can specify multiple failed OSDs if required:

```
\ oc process -n openshift-storage ocs-osd-removal \ -p FAILED_OSD_IDS=<failed_osd_id> -p FORCE_OSD_REMOVAL=true | oc create -f -
```

#### <failed osd id>

Is the integer in the pod name immediately after the **rook-ceph-osd** prefix.

You can add comma separated OSD IDs in the command to remove more than one OSD, for example, **FAILED\_OSD\_IDS=0,1,2**.

The **FORCE\_OSD\_REMOVAL** value must be changed to **true** in clusters that only have three OSDs, or clusters with insufficient space to restore all three replicas of the data after the OSD is removed.

19. Verify that the OSD was removed successfully by checking the status of the **ocs-osd-removal-job** pod.

A status of **Completed** confirms that the OSD removal job succeeded.

# oc get pod -l job-name=ocs-osd-removal-job -n openshift-storage

20. Ensure that the OSD removal is completed.

\$ oc logs -l job-name=ocs-osd-removal-job -n openshift-storage --tail=-1 | egrep -i 'completed removal'

Example output:

2022-05-10 06:50:04.501511 I | cephosd: completed removal of OSD 0

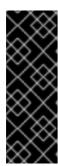

# **IMPORTANT**

If the **ocs-osd-removal-job** fails, and the pod is not in the expected **Completed** state, check the pod logs for further debugging:

For example:

# oc logs -l job-name=ocs-osd-removal-job -n openshift-storage --tail=-1

21. Identify the Persistent Volume (PV) associated with the Persistent Volume Claim (PVC):

# oc get pv -L kubernetes.io/hostname | grep localblock | grep Released

Example output:

local-pv-d6bf175b 1490Gi RWO Delete Released openshift-storage/ocs-deviceset-0-data-0-6c5pw localblock 2d22h compute-1

If there is a PV in **Released** state, delete it:

# oc delete pv <persistent\_volume>

For example:

# oc delete pv local-pv-d6bf175b

Example output:

persistentvolume "local-pv-d9c5cbd6" deleted

22. Identify the **crashcollector** pod deployment:

\$ oc get deployment --selector=app=rook-cephcrashcollector,node\_name=<failed\_node\_name> -n openshift-storage

If there is an existing **crashcollector** pod deployment, delete it:

\$ oc delete deployment --selector=app=rook-ceph-crashcollector,node\_name=<failed\_node\_name> -n openshift-storage

23. Delete the ocs-osd-removal-job:

# oc delete -n openshift-storage job ocs-osd-removal-job

Example output:

job.batch "ocs-osd-removal-job" deleted

# Verification steps

1. Verify that the new node is present in the output:

\$ oc get nodes --show-labels | grep cluster.ocs.openshift.io/openshift-storage= |cut -d' ' -f1

- 2. Click Workloads → Pods. Confirm that at least the following pods on the new node are in **Running** state:
  - csi-cephfsplugin-\*
  - csi-rbdplugin-\*
- 3. Verify that all other required OpenShift Data Foundation pods are in **Running** state. Ensure that the new incremental **mon** is created, and is in the **Running** state:
  - \$ oc get pod -n openshift-storage | grep mon

Example output:

```
      rook-ceph-mon-a-cd575c89b-b6k66
      2/2
      Running

      0
      38m

      rook-ceph-mon-b-6776bc469b-tzzt8
      2/2
      Running

      0
      38m

      rook-ceph-mon-d-5ff5d488b5-7v8xh
      2/2
      Running

      0
      4m8s
```

OSD and monitor pod might take several minutes to get to the **Running** state.

4. Verify that new OSD pods are running on the replacement node:

\$ oc get pods -o wide -n openshift-storage| egrep -i <new\_node\_name> | egrep osd

5. Optional: If cluster-wide encryption is enabled on the cluster, verify that the new OSD devices are encrypted.

For each of the new nodes identified in the previous step, do the following:

- a. Create a debug pod and open a chroot environment for the one or more selected hosts:
  - \$ oc debug node/<node\_name>
  - \$ chroot /host
- b. Display the list of available block devices:
  - \$ lsblk

Check for the **crypt** keyword beside the one or more **ocs-deviceset** names.

6. If the verification steps fail, contact Red Hat Support.

# 2.4.2. Replacing an operational node on VMware installer-provisioned infrastructure

# **Prerequisites**

• Ensure that the replacement nodes are configured with the similar infrastructure, resources, and disks to the node that you replace.

• You must be logged into the OpenShift Container Platform cluster.

#### **Procedure**

- 1. Log in to the OpenShift Web Console, and click Compute → Nodes.
- 2. Identify the node that you need to replace. Take a note of its Machine Name.
- 3. Get labels on the node:
  - \$ oc get nodes --show-labels | grep <node\_name>

# <node name>

Specify the name of node that you need to replace.

- 4. Identify the **mon** (if any), and Object Storage Devices (OSDs) that are running in the node:
  - \$ oc get pods -n openshift-storage -o wide | grep -i <node\_name>
- 5. Scale down the deployments of the pods that you identified in the previous step: For example:
  - \$ oc scale deployment rook-ceph-mon-c --replicas=0 -n openshift-storage
  - \$ oc scale deployment rook-ceph-osd-0 --replicas=0 -n openshift-storage
    - \$ oc scale deployment --selector=app=rook-ceph-crashcollector,node\_name=<node\_name> --replicas=0 -n openshift-storage
- 6. Mark the node as unschedulable:
  - \$ oc adm cordon <node\_name>
- 7. Drain the node:
  - \$ oc adm drain <node\_name> --force --delete-emptydir-data=true --ignore-daemonsets
- 8. Click **Compute** → **Machines**. Search for the required machine.
- 9. Besides the required machine, click Action menu ( : ) → Delete Machine
- 10. Click **Delete** to confirm the machine deletion. A new machine is automatically created.
- 11. Wait for the new machine to start and transition into **Running** state.

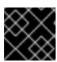

#### **IMPORTANT**

This activity might take at least 5 - 10 minutes or more.

12. Click **Compute** → **Nodes** in the OpenShift Web Console. Confirm that the new node is in **Ready** state.

- 13. Physically add a new device to the node.
- 14. Apply the OpenShift Data Foundation label to the new node using any one of the following:

#### From the user interface

- a. For the new node, click **Action Menu ( \vdots )**  $\rightarrow$  **Edit Labels**
- b. Add cluster.ocs.openshift.io/openshift-storage, and click Save.

# From the command-line interface

- Apply the OpenShift Data Foundation label to the new node:
- \$ oc label node <new\_node\_name> cluster.ocs.openshift.io/openshift-storage=""

# <new\_node\_name>

Specify the name of the new node.

- 15. Identify the namespace where the OpenShift local storage operator is installed, and assign it to the **local\_storage\_project** variable:
  - \$ local\_storage\_project=\$(oc get csv --all-namespaces | awk '{print \$1}' | grep local)

For example:

- \$ local\_storage\_project=\$(oc get csv --all-namespaces | awk '{print \$1}' | grep local)
- echo \$local\_storage\_project

Example output:

openshift-local-storage

- 16. Add a new worker node to the **localVolumeDiscovery** and **localVolumeSet**.
  - a. Update the **localVolumeDiscovery** definition to include the new node and remove the failed node.
    - $\hbox{\# oc edit -n \$local\_storage\_project local} volume discovery \ auto-discover-devices$

Example output:

[...]

nodeSelector:

nodeSelectorTerms:

- matchExpressions:
  - key: kubernetes.io/hostname operator: In

values:

- server1.example.com
- server2.example.com

#- server3.example.com

- newnode.example.com

[...]

Remember to save before exiting the editor.

In this example, **server3.example.com** is removed, and **newnode.example.com** is the new node.

b. Determine the **localVolumeSet** you need to edit:

# oc get -n \$local\_storage\_project localvolumeset

Example output:

NAME AGE localblock 25h

c. Update the **localVolumeSet** definition to include the new node and remove the failed node:

# oc edit -n \$local\_storage\_project localvolumeset localblock

Example output:

[...]

nodeSelector:

nodeSelectorTerms:

- matchExpressions:
  - key: kubernetes.io/hostname operator: In

values:

- server1.example.com
- server2.example.com

#- server3.example.com

- newnode.example.com

[...]

Remember to save before exiting the editor.

In this example, **server3.example.com** is removed, and **newnode.example.com** is the new node.

17. Verify that the new localblock Persistent Volume (PV) is available:

\$ oc get pv | grep localblock | grep Available

Example output:

local-pv-551d950 512Gi RWO Delete Available localblock 26s

18. Navigate to the **openshift-storage** project:

\$ oc project openshift-storage

19. Remove the failed OSD from the cluster. You can specify multiple failed OSDs if required:

\$ oc process -n openshift-storage ocs-osd-removal \
-p FAILED\_OSD\_IDS=<failed\_osd\_id>-p FORCE\_OSD\_REMOVAL=true | oc create -f -

#### <failed\_osd\_id>

Is the integer in the pod name immediately after the **rook-ceph-osd** prefix.

You can add comma separated OSD IDs in the command to remove more than one OSD, for example, **FAILED\_OSD\_IDS=0,1,2**.

The **FORCE\_OSD\_REMOVAL** value must be changed to **true** in clusters that only have three OSDs, or clusters with insufficient space to restore all three replicas of the data after the OSD is removed.

20. Verify that the OSD was removed successfully by checking the status of the **ocs-osd-removal- job** pod.

A status of **Completed** confirms that the OSD removal job succeeded.

# oc get pod -l job-name=ocs-osd-removal-job -n openshift-storage

21. Ensure that the OSD removal is completed.

\$ oc logs -l job-name=ocs-osd-removal-job -n openshift-storage --tail=-1 | egrep -i 'completed removal'

Example output:

2022-05-10 06:50:04.501511 I | cephosd: completed removal of OSD 0

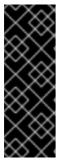

# **IMPORTANT**

If the **ocs-osd-removal-job** fails and the pod is not in the expected **Completed** state, check the pod logs for further debugging.

For example:

# oc logs -l job-name=ocs-osd-removal-job -n openshift-storage --tail=-1

22. Identify the PV associated with the Persistent Volume Claim (PVC):

# oc get pv -L kubernetes.io/hostname | grep localblock | grep Released

Example output:

local-pv-d6bf175b 1490Gi RWO Delete Released openshift-storage/ocs-deviceset-0-data-0-6c5pw localblock 2d22h compute-1

If there is a PV in **Released** state, delete it:

# oc delete pv <persistent\_volume>

For example:

# oc delete pv local-pv-d6bf175b

Example output:

persistentvolume "local-pv-d9c5cbd6" deleted

23. Identify the **crashcollector** pod deployment:

```
$ oc get deployment --selector=app=rook-ceph-crashcollector,node_name=<failed_node_name> -n openshift-storage
```

If there is an existing **crashcollector** pod deployment, delete it:

```
$ oc delete deployment --selector=app=rook-ceph-crashcollector,node_name=<failed_node_name> -n openshift-storage
```

24. Delete the ocs-osd-removal-job:

# oc delete -n openshift-storage job ocs-osd-removal-job

Example output:

job.batch "ocs-osd-removal-job" deleted

# Verification steps

1. Verify that the new node is present in the output:

```
$ oc get nodes --show-labels | grep cluster.ocs.openshift.io/openshift-storage= |cut -d' ' -f1
```

- 2. Click Workloads → Pods Confirm that at least the following pods on the new node are in **Running** state:
  - csi-cephfsplugin-\*
  - csi-rbdplugin-\*
- 3. Verify that all other required OpenShift Data Foundation pods are in **Running** state. Ensure that the new incremental **mon** is created and is in the **Running** state.
  - \$ oc get pod -n openshift-storage | grep mon

Example output:

```
rook-ceph-mon-a-cd575c89b-b6k66 2/2 Running
0 38m
rook-ceph-mon-b-6776bc469b-tzzt8 2/2 Running
```

0 38m rook-ceph-mon-d-5ff5d488b5-7v8xh 2/2 Running 0 4m8s

OSD and monitor pod might take several minutes to get to the **Running** state.

- 4. Verify that new OSD pods are running on the replacement node:
  - \$ oc get pods -o wide -n openshift-storage| egrep -i <new\_node\_name> | egrep osd
- 5. Optional: If cluster-wide encryption is enabled on the cluster, verify that the new OSD devices are encrypted.

For each of the new nodes identified in the previous step, do the following:

- a. Create a debug pod and open a chroot environment for the one or more selected hosts:
  - \$ oc debug node/<node\_name>
  - \$ chroot /host
- b. Display the list of available block devices:
  - \$ lsblk

Check for the **crypt** keyword beside the one or more **ocs-deviceset** names.

6. If the verification steps fail, contact Red Hat Support.

# 2.4.3. Replacing a failed node on VMware user-provisioned infrastructure

# **Prerequisites**

- Ensure that the replacement nodes are configured with similar infrastructure, resources, and disks to the node that you replace.
- You must be logged into the OpenShift Container Platform cluster.

# Procedure

- 1. Identify the node, and get the labels on the node that you need to replace:
  - \$ oc get nodes --show-labels | grep <node\_name>

# <node\_name>

Specify the name of node that you need to replace.

- 2. Identify the monitor pod (if any), and OSDs that are running in the node that you need to replace:
  - \$ oc get pods -n openshift-storage -o wide | grep -i <node\_name>
- 3. Scale down the deployments of the pods identified in the previous step: For example:

- \$ oc scale deployment rook-ceph-mon-c --replicas=0 -n openshift-storage
- \$ oc scale deployment rook-ceph-osd-0 --replicas=0 -n openshift-storage
  - \$ oc scale deployment --selector=app=rook-ceph-crashcollector,node\_name=<node\_name> --replicas=0 -n openshift-storage
- 4. Mark the node as unschedulable:
  - \$ oc adm cordon <node\_name>
- 5. Remove the pods which are in **Terminating** state:

```
oc get pods -A -o wide | grep -i < node_name > | awk '{if ($4 == "Terminating") system ("oc -n " $1 " delete pods " $2 " --grace-period=0 " " --force ")}'
```

- 6. Drain the node:
  - \$ oc adm drain <node\_name> --force --delete-emptydir-data=true --ignore-daemonsets
- 7. Delete the node:
  - \$ oc delete node <node\_name>
- 8. Log in to VMware vSphere and terminate the Virtual Machine (VM) that you have identified.
- 9. Create a new VM on VMware vSphere with the required infrastructure. See Infrastructure requirements.
- 10. Create a new OpenShift Container Platform worker node using the new VM.
- 11. Check for the Certificate Signing Requests (CSRs) related to OpenShift Container Platform that are in **Pending** state:
  - \$ oc get csr
- 12. Approve all the required OpenShift Container Platform CSRs for the new node:
  - \$ oc adm certificate approve <certificate\_name>

# <certificate\_name>

Specify the name of the CSR.

- 13. Click **Compute** → **Nodes** in the OpenShift Web Console. Confirm that the new node is in **Ready** state.
- 14. Apply the OpenShift Data Foundation label to the new node using any one of the following:

#### From the user interface

- a. For the new node, click **Action Menu ( ⋮ ) → Edit Labels**
- b. Add cluster.ocs.openshift.io/openshift-storage, and click Save.

#### From the command-line interface

• Apply the OpenShift Data Foundation label to the new node:

\$ oc label node <new\_node\_name> cluster.ocs.openshift.io/openshift-storage=""

#### <new\_node\_name>

Specify the name of the new node.

15. Identify the namespace where OpenShift local storage operator is installed, and assign it to the **local\_storage\_project** variable:

```
$ local_storage_project=$(oc get csv --all-namespaces | awk '{print $1}' | grep local)
```

For example:

```
$ local_storage_project=$(oc get csv --all-namespaces | awk '{print $1}' | grep local)
```

echo \$local\_storage\_project

Example output:

openshift-local-storage

- 16. Add a new worker node to the localVolumeDiscovery and localVolumeSet.
  - a. Update the **localVolumeDiscovery** definition to include the new node, and remove the failed node:

# oc edit -n \$local\_storage\_project localvolumediscovery auto-discover-devices

Example output:

```
[...]
nodeSelector:
nodeSelectorTerms:
- matchExpressions:
- key: kubernetes.io/hostname
operator: In
values:
- server1.example.com
- server2.example.com
#- server3.example.com
- newnode.example.com
[...]
```

Remember to save before exiting the editor.

In this example, **server3.example.com** is removed, and **newnode.example.com** is the new node.

b. Determine the localVolumeSet to edit:

# oc get -n \$local\_storage\_project localvolumeset

Example output:

NAME AGE localblock 25h

c. Update the **localVolumeSet** definition to include the new node, and remove the failed node:

# oc edit -n \$local\_storage\_project localvolumeset localblock

Example output:

```
[...]
nodeSelector:
nodeSelectorTerms:
- matchExpressions:
- key: kubernetes.io/hostname
operator: In
values:
- server1.example.com
- server2.example.com
#- server3.example.com
- newnode.example.com
[...]
```

Remember to save before exiting the editor.

In the this example, **server3.example.com** is removed and **newnode.example.com** is the new node.

17. Verify that the new **localblock** Persistent Volume (PV) is available:

\$oc get pv | grep localblock | grep Available

Example output:

```
local-pv-551d950 512Gi RWO Delete Available localblock 26s
```

18. Navigate to the **openshift-storage** project:

\$ oc project openshift-storage

19. Remove the failed OSD from the cluster. You can specify multiple failed OSDs if required:

```
\ oc process -n openshift-storage ocs-osd-removal \ -p FAILED_OSD_IDS=<failed_osd_id> -p FORCE_OSD_REMOVAL=true | oc create -f -
```

# <failed\_osd\_id>

Is the integer in the pod name immediately after the **rook-ceph-osd** prefix.

You can add comma separated OSD IDs in the command to remove more than one OSD, for example, **FAILED\_OSD\_IDS=0,1,2**.

The **FORCE\_OSD\_REMOVAL** value must be changed to **true** in clusters that only have three OSDs, or clusters with insufficient space to restore all three replicas of the data after the OSD is removed.

20. Verify that the OSD was removed successfully by checking the status of the **ocs-osd-removal- job** pod.

A status of **Completed** confirms that the OSD removal job succeeded.

- # oc get pod -l job-name=ocs-osd-removal-job -n openshift-storage
- 21. Ensure that the OSD removal is completed.

\$ oc logs -l job-name=ocs-osd-removal-job -n openshift-storage --tail=-1 | egrep -i 'completed removal'

Example output:

2022-05-10 06:50:04.501511 I | cephosd: completed removal of OSD 0

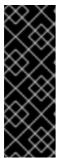

# **IMPORTANT**

If the **ocs-osd-removal-job** fails, and the pod is not in the expected **Completed** state, check the pod logs for further debugging:

For example:

- # oc logs -l job-name=ocs-osd-removal-job -n openshift-storage --tail=-1
- 22. Identify the Persistent Volume (PV) associated with the Persistent Volume Claim (PVC):

# oc get pv -L kubernetes.io/hostname | grep localblock | grep Released

Example output:

local-pv-d6bf175b 1490Gi RWO Delete Released openshift-storage/ocs-deviceset-0-data-0-6c5pw localblock 2d22h compute-1

If there is a PV in **Released** state, delete it:

# oc delete pv <persistent\_volume>

For example:

# oc delete pv local-pv-d6bf175b

Example output:

persistentvolume "local-pv-d9c5cbd6" deleted

23. Identify the **crashcollector** pod deployment:

\$ oc get deployment --selector=app=rook-ceph-crashcollector,node\_name=<failed\_node\_name> -n openshift-storage

If there is an existing **crashcollector** pod deployment, delete it:

\$ oc delete deployment --selector=app=rook-ceph-crashcollector,node\_name=<failed\_node\_name> -n openshift-storage

24. Delete the ocs-osd-removal-job:

# oc delete -n openshift-storage job ocs-osd-removal-job

Example output:

job.batch "ocs-osd-removal-job" deleted

# Verification steps

- 1. Verify that the new node is present in the output:
  - \$ oc get nodes --show-labels | grep cluster.ocs.openshift.io/openshift-storage= |cut -d' ' -f1
- 2. Click **Workloads** → **Pods** Confirm that at least the following pods on the new node are in **Running** state:
  - csi-cephfsplugin-\*
  - csi-rbdplugin-\*
- 3. Verify that all other required OpenShift Data Foundation pods are in **Running** state. Ensure that the new incremental **mon** is created, and is in the **Running** state:
  - \$ oc get pod -n openshift-storage | grep mon

Example output:

```
rook-ceph-mon-a-cd575c89b-b6k66 2/2 Running
0 38m
rook-ceph-mon-b-6776bc469b-tzzt8 2/2 Running
0 38m
rook-ceph-mon-d-5ff5d488b5-7v8xh 2/2 Running
0 4m8s
```

OSD and monitor pod might take several minutes to get to the **Running** state.

- 4. Verify that new OSD pods are running on the replacement node:
  - \$ oc get pods -o wide -n openshift-storage| egrep -i < new\_node\_name > | egrep osd
- 5. Optional: If cluster-wide encryption is enabled on the cluster, verify that the new OSD devices are encrypted.

For each of the new nodes identified in the previous step, do the following:

a. Create a debug pod and open a chroot environment for the one or more selected hosts:

\$ oc debug node/<node\_name>

\$ chroot /host

b. Display the list of available block devices:

\$ Isblk

Check for the **crypt** keyword beside the one or more **ocs-deviceset** names.

6. If the verification steps fail, contact Red Hat Support.

# 2.4.4. Replacing a failed node on VMware installer-provisioned infrastructure

#### **Prerequisites**

- Ensure that the replacement nodes are configured with the similar infrastructure, resources, and disks to the node that you replace.
- You must be logged into the OpenShift Container Platform cluster.

#### Procedure

- 1. Log in to the OpenShift Web Console, and click Compute → Nodes.
- 2. Identify the node that you need to replace. Take a note of its Machine Name.
- 3. Get the labels on the node:
  - \$ oc get nodes --show-labels | grep \_<node\_name>\_

#### <node name>

Specify the name of node that you need to replace.

- 4. Identify the **mon** (if any) and Object Storage Devices (OSDs) that are running in the node:
  - \$ oc get pods -n openshift-storage -o wide | grep -i \_<node\_name>\_
- 5. Scale down the deployments of the pods identified in the previous step: For example:
  - \$ oc scale deployment rook-ceph-mon-c --replicas=0 -n openshift-storage
  - \$ oc scale deployment rook-ceph-osd-0 --replicas=0 -n openshift-storage
  - \$ oc scale deployment --selector=app=rook-ceph-crashcollector,node\_name=<node\_name> --replicas=0 -n openshift-storage

6. Mark the node as unschedulable:

\$ oc adm cordon \_<node\_name>\_

7. Remove the pods which are in **Terminating** state:

- 8. Drain the node:
  - \$ oc adm drain \_<node\_name>\_ --force --delete-emptydir-data=true --ignore-daemonsets
- 9. Click Compute → Machines. Search for the required machine.
- 10. Besides the required machine, click **Action menu ( : ) → Delete Machine**
- 11. Click **Delete** to confirm the machine is deleted. A new machine is automatically created.
- 12. Wait for the new machine to start and transition into **Running** state.

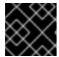

#### **IMPORTANT**

This activity might take at least 5 - 10 minutes or more.

- 13. Click **Compute** → **Nodes** in the OpenShift Web Console. Confirm that the new node is in **Ready** state.
- 14. Physically add a new device to the node.
- 15. Apply the OpenShift Data Foundation label to the new node using any one of the following:

#### From the user interface

- a. For the new node, click Action Menu ( : ) → Edit Labels
- b. Add cluster.ocs.openshift.io/openshift-storage, and click Save.

#### From the command-line interface

• Apply the OpenShift Data Foundation label to the new node:

\$ oc label node \_<new\_node\_name>\_ cluster.ocs.openshift.io/openshift-storage=""

#### <new\_node\_name>

Specify the name of the new node.

16. Identify the namespace where the OpenShift local storage operator is installed, and assign it to the **local\_storage\_project** variable:

\$ local\_storage\_project=\$(oc get csv --all-namespaces | awk '{print \$1}' | grep local)

For example:

\$ local\_storage\_project=\$(oc get csv --all-namespaces | awk '{print \$1}' | grep local)

echo \$local\_storage\_project

Example output:

openshift-local-storage

- 17. Add a new worker node to the localVolumeDiscovery and localVolumeSet.
  - a. Update the **localVolumeDiscovery** definition to include the new node and remove the failed node:

# oc edit -n \$local\_storage\_project localvolumediscovery auto-discover-devices

Example output:

```
[...]
nodeSelector:
nodeSelectorTerms:
- matchExpressions:
- key: kubernetes.io/hostname
operator: In
values:
- server1.example.com
- server2.example.com
#- server3.example.com
- **newnode.example.com**
[...]
```

Remember to save before exiting the editor.

In this example, **server3.example.com** is removed and **newnode.example.com** is the new node.

b. Determine the localVolumeSet you need to edit.

# oc get -n \$local\_storage\_project localvolumeset

Example output:

NAME AGE localblock 25h

c. Update the **localVolumeSet** definition to include the new node and remove the failed node:

# oc edit -n \$local\_storage\_project localvolumeset localblock

Example output:

[...] nodeSelector:

nodeSelectorTerms:

- matchExpressions:
  - key: kubernetes.io/hostname operator: In values:
    - server1.example.com
    - server2.example.com
    - #- server3.example.com
    - \*\*newnode.example.com\*\*

[...]

Remember to save before exiting the editor.

In this example, **server3.example.com** is removed and **newnode.example.com** is the new node.

18. Verify that the new **localblock** PV is available:

\$ oc get pv | grep localblock | grep Available

Example output:

```
local-pv-551d950 512Gi RWO Delete Available localblock 26s
```

19. Navigate to the **openshift-storage** project:

\$ oc project openshift-storage

20. Remove the failed OSD from the cluster. You can specify multiple failed OSDs if required:

```
$ oc process -n openshift-storage ocs-osd-removal \
-p FAILED_OSD_IDS=<failed_osd_id>-p FORCE_OSD_REMOVAL=true | oc create -f -
```

### <failed\_osd\_id>

Is the integer in the pod name immediately after the **rook-ceph-osd** prefix.

You can add comma separated OSD IDs in the command to remove more than one OSD, for example, **FAILED\_OSD\_IDS=0,1,2**.

The **FORCE\_OSD\_REMOVAL** value must be changed to **true** in clusters that only have three OSDs, or clusters with insufficient space to restore all three replicas of the data after the OSD is removed.

21. Verify that the OSD was removed successfully by checking the status of the **ocs-osd-removal- job** pod.

A status of **Completed** confirms that the OSD removal job succeeded.

# oc get pod -l job-name=ocs-osd-removal-job -n openshift-storage

22. Ensure that the OSD removal is completed.

\$ oc logs -l job-name=ocs-osd-removal-job -n openshift-storage --tail=-1 | egrep -i 'completed removal'

Example output:

2022-05-10 06:50:04.501511 I | cephosd: completed removal of OSD 0

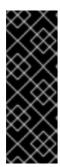

#### **IMPORTANT**

If the **ocs-osd-removal-job** fails and the pod is not in the expected **Completed** state, check the pod logs for further debugging:

For example:

# oc logs -l job-name=ocs-osd-removal-job -n openshift-storage --tail=-1

23. Identify the PV associated with the Persistent Volume Claim (PVC):

# oc get pv -L kubernetes.io/hostname | grep localblock | grep Released

Example output:

local-pv-d6bf175b 1490Gi RWO Delete Released openshift-storage/ocs-deviceset-0-data-0-6c5pw localblock 2d22h compute-1

If there is a PV in **Released** state, delete it:

# oc delete pv \_<persistent\_volume>\_

For example:

# oc delete pv local-pv-d6bf175b

Example output:

persistentvolume "local-pv-d9c5cbd6" deleted

24. Identify the **crashcollector** pod deployment:

\$ oc get deployment --selector=app=rook-ceph-crashcollector,node\_name=\_<failed\_node\_name>\_ -n openshift-storage

If there is an existing crashcollector pod deployment, delete it:

\$ oc delete deployment --selector=app=rook-ceph-crashcollector,node\_name=\_<failed\_node\_name>\_ -n openshift-storage

25. Delete the ocs-osd-removal-job:

# oc delete -n openshift-storage job ocs-osd-removal-job

job.batch "ocs-osd-removal-job" deleted

# Verification steps

- 1. Verify that the new node is present in the output:
  - \$ oc get nodes --show-labels | grep cluster.ocs.openshift.io/openshift-storage= |cut -d' ' -f1
- 2. Click Workloads → Pods Confirm that at least the following pods on the new node are in **Running** state:
  - csi-cephfsplugin-\*
  - csi-rbdplugin-\*
- 3. Verify that all other required OpenShift Data Foundation pods are in **Running** state. Ensure that the new incremental **mon** is created, and is in the **Running** state:
  - \$ oc get pod -n openshift-storage | grep mon

Example output:

```
      rook-ceph-mon-a-cd575c89b-b6k66
      2/2
      Running

      0
      38m

      rook-ceph-mon-b-6776bc469b-tzzt8
      2/2
      Running

      0
      38m

      rook-ceph-mon-d-5ff5d488b5-7v8xh
      2/2
      Running

      0
      4m8s
```

OSD and monitor pod might take several minutes to get to the **Running** state.

4. Verify that new OSD pods are running on the replacement node:

\$ oc get pods -o wide -n openshift-storage| egrep -i <new\_node\_name> | egrep osd

5. Optional: If cluster-wide encryption is enabled on the cluster, verify that the new OSD devices are encrypted.

For each of the new nodes identified in the previous step, do the following:

- a. Create a debug pod and open a chroot environment for the one or more selected hosts:
  - \$ oc debug node/<node\_name>
  - \$ chroot /host
- b. Display the list of available block devices:
  - \$ Isblk

Check for the **crypt** keyword beside the one or more **ocs-deviceset** names.

6. If the verification steps fail, contact Red Hat Support.

# 2.5. REPLACING STORAGE NODES ON RED HAT VIRTUALIZATION INFRASTRUCTURE

- To replace an operational node, see Section 2.5.1, "Replacing an operational node on Red Hat Virtualization installer-provisioned infrastructure".
- To replace a failed node, see Section 2.5.2, "Replacing a failed node on Red Hat Virtualization installer-provisioned infrastructure".

# 2.5.1. Replacing an operational node on Red Hat Virtualization installer-provisioned infrastructure

# **Prerequisites**

- Ensure that the replacement nodes are configured with the similar infrastructure, resources and disks to the node that you replace.
- You must be logged into the OpenShift Container Platform cluster.

#### **Procedure**

- 1. Log in to the OpenShift Web Console, and click **Compute → Nodes**.
- 2. Identify the node that you need to replace. Take a note of its Machine Name.
- 3. Get the labels on the node:
  - \$ oc get nodes --show-labels | grep <node\_name>

# <node\_name>

Specify the name of node that you need to replace.

- 4. Identify the **mon** (if any), and Object Storage Devices (OSDs) that are running in the node:
  - \$ oc get pods -n openshift-storage -o wide | grep -i <node\_name>
- 5. Scale down the deployments of the pods that you identified in the previous step: For example:
  - \$ oc scale deployment rook-ceph-mon-c --replicas=0 -n openshift-storage
  - \$ oc scale deployment rook-ceph-osd-0 --replicas=0 -n openshift-storage
  - \$ oc scale deployment --selector=app=rook-ceph-crashcollector,node\_name=<node\_name> --replicas=0 -n openshift-storage
- 6. Mark the nodes as unschedulable:
  - \$ oc adm cordon <node\_name>
- 7. Drain the node:

\$ oc adm drain < node\_name > -- force -- delete-emptydir-data = true -- ignore-daemonsets

- 8. Click Compute -> Machines. Search for the required machine.
- 9. Besides the required machine, click **Action menu ( : ) → Delete Machine**
- 10. Click **Delete** to confirm the machine is deleted. A new machine is automatically created. Wait for the new machine to start and transition into **Running** state.

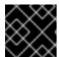

#### **IMPORTANT**

This activity might take at least 5 - 10 minutes or more.

- 11. Click **Compute** → **Nodes** in the OpenShift web console. Confirm that the new node is in **Ready** state.
- 12. Physically add the one or more new devices to the node.
- 13. Apply the OpenShift Data Foundation label to the new node using any one of the following:

#### From the user interface

- a. For the new node, click Action Menu ( : ) → Edit Labels
- b. Add cluster.ocs.openshift.io/openshift-storage, and click Save.

#### From the command-line interface

- Apply the OpenShift Data Foundation label to the new node:
- \$ oc label node <new\_node\_name> cluster.ocs.openshift.io/openshift-storage=""

# <new\_node\_name>

Specify the name of the new node.

- 14. Identify the namespace where the OpenShift local storage operator is installed, and assign it to the **local\_storage\_project** variable:
  - \$ local\_storage\_project=\$(oc get csv --all-namespaces | awk '{print \$1}' | grep local)

For example:

- \$ local\_storage\_project=\$(oc get csv --all-namespaces | awk '{print \$1}' | grep local)
- echo \$local\_storage\_project

- openshift-local-storage
- 15. Add a new worker node to the localVolumeDiscovery and localVolumeSet.

a. Update the **localVolumeDiscovery** definition to include the new node and remove the failed node:

# oc edit -n \$local\_storage\_project localvolumediscovery auto-discover-devices

Example output:

```
[...]
nodeSelector:
nodeSelectorTerms:
- matchExpressions:
- key: kubernetes.io/hostname
operator: In
values:
- server1.example.com
- server2.example.com
#- server3.example.com
- newnode.example.com
[...]
```

Remember to save before exiting the editor.

In this example, **server3.example.com** is removed and **newnode.example.com** is the new node.

b. Determine the localVolumeSet that you need to edit:

```
# oc get -n $local_storage_project localvolumeset
```

Example output:

```
NAME AGE localblock 25h
```

c. Update the **localVolumeSet** definition to include the new node and remove the failed node:

```
# oc edit -n $local_storage_project localvolumeset localblock
```

```
[...]
nodeSelector:
nodeSelectorTerms:
- matchExpressions:
- key: kubernetes.io/hostname
operator: In
values:
- server1.example.com
- server2.example.com
#- server3.example.com
- newnode.example.com
[...]
```

Remember to save before exiting the editor.

In this example, **server3.example.com** is removed and **newnode.example.com** is the new node.

16. Verify that the new **localblock** Persistent Volume (PV) is available:

\$oc get pv | grep localblock | grep Available

Example output:

local-pv-551d950 512Gi RWO Delete Available localblock 26s

17. Navigate to the **openshift-storage** project:

\$ oc project openshift-storage

18. Remove the failed OSD from the cluster. You can specify multiple failed OSDs if required:

\$ oc process -n openshift-storage ocs-osd-removal \
-p FAILED OSD IDS=<failed osd id>-p FORCE OSD REMOVAL=true | oc create -f -

### <failed\_osd\_id>

Is the integer in the pod name immediately after the **rook-ceph-osd** prefix.

You can add comma separated OSD IDs in the command to remove more than one OSD, for example, **FAILED\_OSD\_IDS=0,1,2**.

The **FORCE\_OSD\_REMOVAL** value must be changed to **true** in clusters that only have three OSDs, or clusters with insufficient space to restore all three replicas of the data after the OSD is removed.

19. Verify that the OSD was removed successfully by checking the status of the **ocs-osd-removal- job** pod.

A status of **Completed** confirms that the OSD removal job has succeeded.

# oc get pod -l job-name=ocs-osd-removal-job -n openshift-storage

20. Ensure that the OSD removal is completed.

\$ oc logs -l job-name=ocs-osd-removal-job -n openshift-storage --tail=-1 | egrep -i 'completed removal'

Example output:

2022-05-10 06:50:04.501511 | cephosd: completed removal of OSD 0

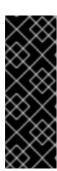

#### **IMPORTANT**

If the **ocs-osd-removal-job** fails and the pod is not in the expected **Completed** state, check the pod logs for further debugging:

For example:

# oc logs -l job-name=ocs-osd-removal-job -n openshift-storage -tail=-1

21. Identify the PV associated with the Persistent Volume Claim (PVC):

# oc get pv -L kubernetes.io/hostname | grep localblock | grep Released

Example output:

local-pv-d6bf175b 512Gi RWO Delete Released openshift-storage/ocs-deviceset-0-data-0-6c5pw localblock 2d22h server3.example.com

If there is a PV in **Released** state, delete it:

# oc delete pv <persistent\_volume>

For example:

# oc delete pv local-pv-d6bf175b

Example output:

persistentvolume "local-pv-d6bf175b" deleted

22. Identify the **crashcollector** pod deployment:

\$ oc get deployment --selector=app=rook-cephcrashcollector,node\_name=<failed\_node\_name> -n openshift-storage

If there is an existing **crashcollector** pod, delete it:

\$ oc delete deployment --selector=app=rook-ceph-crashcollector,node\_name= <failed\_node\_name>\_ -n openshift-storage

23. Delete the **ocs-osd-removal** job:

# oc delete -n openshift-storage job ocs-osd-removal-job

Example output:

job.batch "ocs-osd-removal-job" deleted

#### Verification steps

1. Verify that the new node is present in the output:

\$ oc get nodes --show-labels | grep cluster.ocs.openshift.io/openshift-storage= |cut -d' ' -f1

- 2. Click Workloads → Pods Confirm that at least the following pods on the new node are in **Running** state:
  - csi-cephfsplugin-\*
  - csi-rbdplugin-\*
- 3. Verify that all other required OpenShift Data Foundation pods are in **Running** state. Ensure that the new incremental **mon** is created and is in the **Running** state.
  - \$ oc get pod -n openshift-storage | grep mon

Example output:

```
      rook-ceph-mon-a-cd575c89b-b6k66
      2/2
      Running 0 38m

      rook-ceph-mon-b-6776bc469b-tzzt8
      2/2
      Running 0 38m

      rook-ceph-mon-d-5ff5d488b5-7v8xh
      2/2
      Running 0 4m8s
```

OSD and monitor pod might take several minutes to get to the **Running** state.

4. Verify that new OSD pods are running on the replacement node:

```
$ oc get pods -o wide -n openshift-storage| egrep -i <new_node_name> | egrep osd
```

5. Optional: If cluster-wide encryption is enabled on the cluster, verify that the new OSD devices are encrypted.

For each of the new nodes identified in the previous step, do the following:

- a. Create a debug pod and open a chroot environment for the one or more selected hosts:
  - \$ oc debug node/<node\_name>
  - \$ chroot /host
- b. Display the list of available block devices:
  - \$ lsblk

Check for the **crypt** keyword beside the one or more **ocs-deviceset** names.

6. If the verification steps fail, contact Red Hat Support.

# 2.5.2. Replacing a failed node on Red Hat Virtualization installer-provisioned infrastructure

#### **Prerequisites**

- Ensure that the replacement nodes are configured with the similar infrastructure, resources and disks to the node that you replace.
- You must be logged into the OpenShift Container Platform cluster.

#### **Procedure**

- 1. Log in to the OpenShift Web Console, and click Compute → Nodes.
- 2. Identify the node that you need to replace. Take a note of its Machine Name.
- 3. Get the labels on the node:

\$ oc get nodes --show-labels | grep <node\_name>

#### <node name>

Specify the name of node that you need to replace.

- 4. Identify the mon (if any) and Object Storage Devices (OSDs) that are running in the node:
  - \$ oc get pods -n openshift-storage -o wide | grep -i <node\_name>
- 5. Scale down the deployments of the pods that you identified in the previous step: For example:
  - \$ oc scale deployment rook-ceph-mon-c --replicas=0 -n openshift-storage
  - \$ oc scale deployment rook-ceph-osd-0 --replicas=0 -n openshift-storage
  - \$ oc scale deployment --selector=app=rook-ceph-crashcollector,node\_name=<node\_name>
    --replicas=0 -n openshift-storage
- 6. Mark the node as unschedulable:
  - \$ oc adm cordon <node\_name>
- 7. Remove the pods which are in the **Terminating** state:

```
$ oc get pods -A -o wide | grep -i <node_name> | awk '{if ($4 == "Terminating") system ("oc -n " $1 " delete pods " $2 " --grace-period=0 " " --force ")}'
```

- 8. Drain the node:
  - \$ oc adm drain < node\_name > --force --delete-emptydir-data=true --ignore-daemonsets
- 9. Click **Compute** → **Machines**. Search for the required machine.
- 10. Besides the required machine, click the **Action menu ( : ) → Delete Machine**.
- 11. Click **Delete** to confirm the machine is deleted. A new machine is automatically created. Wait for the new machine to start and transition into **Running** state.

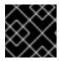

#### **IMPORTANT**

This activity might take at least 5 - 10 minutes or more.

10 Clial Committee Made in the Oneu Chift wish console Confirm that the new made is in Pandy

- IZ. Click Compute → Nodes in the OpenSnirt web console. Confirm that the new node is in state.
- 13. Physically add the one or more new devices to the node.
- 14. Apply the OpenShift Data Foundation label to the new node using any one of the following:

#### From the user interface

- a. For the new node, click Action Menu ( : ) → Edit Labels.
- b. Add cluster.ocs.openshift.io/openshift-storage, and click Save.

#### From the command-line interface

- Apply the OpenShift Data Foundation label to the new node:
- \$ oc label node <new\_node\_name> cluster.ocs.openshift.io/openshift-storage=""
- 15. Identify the namespace where the OpenShift local storage operator is installed, and assign it to the **local\_storage\_project** variable:
  - \$ local\_storage\_project=\$(oc get csv --all-namespaces | awk '{print \$1}' | grep local)

For example:

- \$ local\_storage\_project=\$(oc get csv --all-namespaces | awk '{print \$1}' | grep local)
- echo \$local\_storage\_project

Example output:

openshift-local-storage

- 16. Add a new worker node to the localVolumeDiscovery and localVolumeSet.
  - a. Update the **localVolumeDiscovery** definition to include the new node and remove the failed node:
    - $\hbox{\# oc edit -n \$local\_storage\_project local} volume discovery \ auto-discover-devices$

Example output:

[...]

nodeSelector:

nodeSelectorTerms:

- matchExpressions:
  - key: kubernetes.io/hostname operator: In values:
    - server1.example.com
  - server2.example.com

#- server3.example.com

- newnode.example.com

[...]

Remember to save before exiting the editor.

In this example, **server3.example.com** is removed and **newnode.example.com** is the new node.

b. Determine the **localVolumeSet** you need to edit:

```
# oc get -n $local_storage_project localvolumeset
```

Example output:

NAME AGE localblock 25h

c. Update the **localVolumeSet** definition to include the new node and remove the failed node:

# oc edit -n \$local\_storage\_project localvolumeset localblock

Example output:

[...]

nodeSelector:

nodeSelectorTerms:

- matchExpressions:
  - key: kubernetes.io/hostname operator: In

values:

- server1.example.com
- server2.example.com

#- server3.example.com

- newnode.example.com

[...]

Remember to save before exiting the editor.

In this example, **server3.example.com** is removed and **newnode.example.com** is the new node.

17. Verify that the new localblock Persistent Volume (PV) is available:

\$oc get pv | grep localblock | grep Available

Example output:

```
local-pv-551d950 512Gi RWO Delete Available localblock 26s
```

18. Navigate to the **openshift-storage** project:

\$ oc project openshift-storage

19. Remove the failed OSD from the cluster. You can specify multiple failed OSDs if required:

\$ oc process -n openshift-storage ocs-osd-removal \
-p FAILED\_OSD\_IDS=<failed\_osd\_id>-p FORCE\_OSD\_REMOVAL=true| oc create -f -

#### <failed\_osd\_id>

Is the integer in the pod name immediately after the **rook-ceph-osd** prefix.

You can add comma separated OSD IDs in the command to remove more than one OSD, for example, **FAILED\_OSD\_IDS=0,1,2**.

The **FORCE\_OSD\_REMOVAL** value must be changed to **true** in clusters that only have three OSDs, or clusters with insufficient space to restore all three replicas of the data after the OSD is removed.

20. Verify that the OSD was removed successfully by checking the status of the **ocs-osd-removal- job** pod.

A status of **Completed** confirms that the OSD removal job has succeeded.

# oc get pod -l job-name=ocs-osd-removal-job -n openshift-storage

21. Ensure that the OSD removal is completed.

\$ oc logs -l job-name=ocs-osd-removal-job -n openshift-storage --tail=-1 | egrep -i 'completed removal'

Example output:

2022-05-10 06:50:04.501511 I | cephosd: completed removal of OSD 0

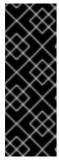

# **IMPORTANT**

If the **ocs-osd-removal-job** fails and the pod is not in the expected **Completed** state, check the pod logs for further debugging:

For example:

# oc logs -l job-name=ocs-osd-removal-job -n openshift-storage --tail=-1

22. Identify the PV associated with the Persistent Volume Claim (PVC):

# oc get pv -L kubernetes.io/hostname | grep localblock | grep Released

Example output:

local-pv-d6bf175b 512Gi RWO Delete Released openshift-storage/ocs-deviceset-0-data-0-6c5pw localblock 2d22h server3.example.com

If there is a PV in **Released** state, delete it:

# oc delete pv <persistent\_volume>

For example:

# oc delete pv local-pv-d6bf175b

Example output:

persistentvolume "local-pv-d6bf175b" deleted

23. Identify the **crashcollector** pod deployment:

```
$ oc get deployment --selector=app=rook-ceph-crashcollector,node_name=<failed_node_name> -n openshift-storage
```

If there is an existing **crashcollector** pod, delete it:

```
$ oc delete deployment --selector=app=rook-ceph-crashcollector,node_name= <failed_node_name>_ -n openshift-storage
```

24. Delete the ocs-osd-removal job:

# oc delete -n openshift-storage job ocs-osd-removal-job

Example output:

job.batch "ocs-osd-removal-job" deleted

# Verification steps

- 1. Verify that the new node is present in the output:
  - \$ oc get nodes --show-labels | grep cluster.ocs.openshift.io/openshift-storage= |cut -d' ' -f1
- 2. Click Workloads → Pods Confirm that at least the following pods on the new node are in **Running** state:
  - csi-cephfsplugin-\*
  - csi-rbdplugin-\*
- 3. Verify that all other required OpenShift Data Foundation pods are in **Running** state. Ensure that the new incremental **mon** is created and is in the **Running** state.
  - \$ oc get pod -n openshift-storage | grep mon

```
rook-ceph-mon-a-cd575c89b-b6k66 2/2 Running 0 38m
rook-ceph-mon-b-6776bc469b-tzzt8 2/2 Running 0 38m
rook-ceph-mon-d-5ff5d488b5-7v8xh 2/2 Running 0 4m8s
```

OSD and monitor pod might take several minutes to get to the **Running** state.

- 4. Verify that new OSD pods are running on the replacement node:
  - \$ oc get pods -o wide -n openshift-storage| egrep -i < new\_node\_name > | egrep osd
- 5. Optional: If cluster-wide encryption is enabled on the cluster, verify that the new OSD devices are encrypted.

For each of the new nodes identified in the previous step, do the following:

- a. Create a debug pod and open a chroot environment for the one or more selected hosts:
  - \$ oc debug node/<node\_name>
  - \$ chroot /host
- b. Display the list of available block devices:
  - \$ Isblk

Check for the **crypt** keyword beside the one or more **ocs-deviceset** names.

6. If the verification steps fail, contact Red Hat Support.